Grasp Software Corporation Women In Safe Housing<sup>®</sup> Formula Builder Whitepaper (updated to 3.5.02) June 2017

www.grasp.ca

This manual is protected by copyright. Any reproduction in whole or in part is prohibited. The contents of this manual are the intellectual property of Grasp Software Corporation.

| Date:     | OCT 2009 (last updated June 2017)           |
|-----------|---------------------------------------------|
| Author:   | MRC                                         |
| Product:  | W.I.S.H.                                    |
| Versions: | 2.0.01 and up (updated to 3.5.02)           |
| Subject:  | Building Stat Formulas with Formula Builder |

*Preamble:* In build 1.0.27 we released the first version of the Government Codes Formula Builder. This underwent a substantial rebuild with the release of W.I.S.H. Version 2. This document is intended to provide an in-depth look and instruction on the use of the powerful feature of W.I.S.H.®.

### Table of Contents:

| Table of Contents:                                          |
|-------------------------------------------------------------|
| Concept                                                     |
| Section Headers7                                            |
| Government Code Formula Setup10                             |
| Data Elements                                               |
| Adding Data Elements to a Formula14                         |
| Other Topics16                                              |
| ADDENDUM: DATA ELEMENTS:17                                  |
| AB; Abuse Types Statistics:                                 |
| AG; Age Statistics19                                        |
| AS; Aboriginal Status Statistics20                          |
| BA; Aboriginal Status by Bed Type Statistic21               |
| BG; Age Breakdown by Bed Type Statistic22                   |
| BH; Housing Status upon Discharge by Bed Type Statistic23   |
| BL; Service Language by Bed Type Statistic24                |
| BM; Community by Bed Type Statistic25                       |
| BN; Gender by Bed Type Statistic26                          |
| BP; Preferred Language by Bed Type Statistic27              |
| BQ; Length of Service by Bed Type (by Quarter) Statistics28 |
| BR; Referral Source Statistics by Bed Type29                |
| BT; Bed Type Use Statistics                                 |
| BW; Length of Service by Bed Type (by week) Statistics31    |
| BX; Exit Code by Bed Type Statistics32                      |
| BY; Marital Status by Bed Type Statistics33                 |

| CG; Geographical Area (Region) of Calls Statistics34        |
|-------------------------------------------------------------|
| CM; Community Code Statistics35                             |
| CR; Reason for Call Statistics                              |
| CT; Call Type Statistics                                    |
| DG; Client Demographics by Group Participation Statistics   |
| DT; Client Demographics by Time Log Service Statistics43    |
| EO; Ethnic Origin Statistics47                              |
| EX; Exit Code Statistics48                                  |
| FC; Family Composition Statistics49                         |
| FS; Financial Status Statistics50                           |
| GA; Age Breakdown of Group Participants Statistics51        |
| GD; Gender Statistics                                       |
| GR; Group Statistics                                        |
| HS; Housing Status Statistics54                             |
| IC; Internal Counters55                                     |
| IM; Immigration Status Statistics59                         |
| LA; Preferred Language Statistics60                         |
| LQ; Length of Service by Quarter Statistics61               |
| LW; Length of Service by Week Statistics                    |
| M1; M2; M3; M4; Miscellaneous Demographic Code Statistics63 |
| MA; Marital Status Statistics65                             |
| OT; Other Information on Calls Statistics                   |
| PB; Police Contact Initiated By Statistics67                |
| PD; Police Departments Contacted Statistics68               |
| PR; Time Log Entry Statistics                               |

| PS; Reason for Police Contact Statistics71                   |
|--------------------------------------------------------------|
| QL; Form / Questionnaire Line Statistics72                   |
| QU; Form / Questionnaire Statistics73                        |
| RA; Request For Admission (Served) Statistics74              |
| RD; Time To Service (Days) Statistics75                      |
| RF; Referral Source Statistics77                             |
| RI; Referrals Made Statistics78                              |
| RL; Religion Statistics                                      |
| RP; Registered Program Statistics80                          |
| RW; Time To Service (Weeks) Statistics83                     |
| SE; Total Session Count by Program at Discharge Statistics85 |
| SL; Service Language Statistics86                            |
| SP; Service Plan Statistics                                  |
| T#; Time Log Entries Conducted By Statistics88               |
| TR; Transportation Provided Statistics90                     |
| UM; "Umbrella Program" Statistics91                          |
| WK; Time Log Entries by Worker Statistics92                  |
| Index93                                                      |

### Concept

The fundamental concept of **W.I.S.H.**® is two-fold. First of all, the goal is to provide a continuum of service for your clients. Tracking and documenting their needs and the service that is provided to them is hopefully going to result in turning the tide on domestic violence in her life. The second part of the goal of **W.I.S.H.**<sup>™</sup> is to collect valuable statistics which will be able to be used to collect stats for research and funding purposes. To this end, **W.I.S.H.**® collects statistical data for each service delivery transaction provided. In build 1.0.27, a Formula Builder was added which added an entirely new dimension to the stats reporting by giving you the ability to pull various stats collected together into a single figure. The primary use for this would be to be able to pull performance stats from various sources within **W.I.S.H.**® for funding source, management and research purposes. The timing of the construction of **W.I.S.H.**® version 2 coincided with significant draft changes to the funding source in Ontario and some "grass roots" statistic initiatives in British Columbia. To ensure that **W.I.S.H.**® continued to answer the needs of our present and future clients, the Stats Formulas also underwent a substantial rewrite.

By the time that you have studied this entire White Paper, you would be expected to be able to both build and understand Statistic Formulas.

### Section Headers

The Formulas that you build are organized on your Stats Report by "Funding Source Section". Each time a new Section is reached on the Stats Report, a new page is started. This way you can collect and report your stats in an organized manner. At the time that Build 1.0.27 introduced the first formula builder, examples of Section Headers that were used by the Government of Ontario at that time were as follows:

| 8771 | Emergency Shelter Services              |
|------|-----------------------------------------|
| 8773 | Counseling Services                     |
| 8778 | Child Witness Program                   |
| 8779 | Transitional & Housing Support Services |

Different provinces (and states) have different funding lines and you would create Formula Headers which correspond to your specific funding and statistical group needs.

You are free to add to or delete Section Headers as your needs dictate or change. For example, you may decide that you do not want to use **W.I.S.H.**<sup>™</sup> to track information for a private funding source who requests their own stats. You could simply add a new Section Header ("PF", for example). There is virtually no limit to the number of Section Headers that you can have (well, OK there is a limit but it is really high: 16,711,649) but the goal is to maintain a manageable and meaningful set of Section Headers into which the Code Formulas can be organized.

Section Codes are added by clicking on the <u>Formula Section Header Maintenance</u> available from the <u>Code Maintenance</u> pull down menu at the top of your screen.

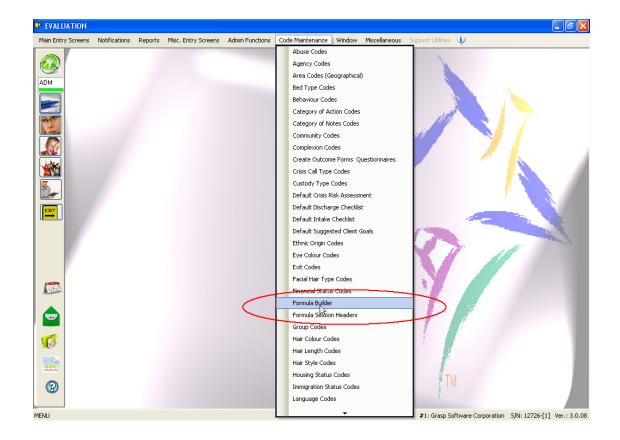

# NOTE: The Code Maintenance pull-down menu is only available when you are logged in as "ADM"

Once selected, you will be able to add or remove Government Section Codes on this screen here:

| vernment Section H<br>Sv<br>Save | eaders                   |  |
|----------------------------------|--------------------------|--|
| Code                             | Description              |  |
| FCS                              | MAG Family Court Support |  |
| 2014-8779                        | Transitional Support     |  |
| 2014-8778                        | Child Witness Protection |  |
| 2014-8773                        | Counselling              |  |
| 2014-8771                        | Emergency Shelter        |  |
|                                  |                          |  |
|                                  |                          |  |
|                                  |                          |  |
| <br>                             |                          |  |
|                                  |                          |  |
|                                  |                          |  |

So, you see setting up the Government Section Headers is easy. In the next part of this paper you will see how the Section Headers are used in the defining of the Government Codes.

### Government Code Formula Setup

To setup your Government Code Formulas, locate and click on the <u>Government Code Formula Builder</u> located on the <u>Code Maintenance</u> pull-down menu (this is the same menu where you found <u>Government</u> <u>Section Header Maintenance</u>). The Formula Builder screen will open.

| Government Code Formula B | uilder                |                          |                                                                                                    | • 🗙 |
|---------------------------|-----------------------|--------------------------|----------------------------------------------------------------------------------------------------|-----|
| Section:<br>2014-8771     | Code:<br>09-CSSINSVLA | Name:<br>Individuals ser | ved in English                                                                                                    |     |
| Add a line to the Formula | Operation<br>(i) + -  | OX O÷                    | + :IC;Absolute_Inshelter_Client_Count.,QtyCount^ -<br>:SL:O,InShelter,QtyCourt^ - :SL;F,InShelter,QtyCount^ +<br>:IC;RdCunt,QtyCount^ - :SL;O,InShelterKid,QtyCount^ -<br>:SL;F,InShelterKid,QtyCount^ | ^   |
| Ok<br>Check Formula       | Final Ste<br>Save New |                          |                                                                                                    | *   |

Click on the **F4** button in the **Code** field to obtain the list of Government Codes that are currently set up in your data. If you select the "**HOURDIR**#" record for Section "**8771**", your screen will look similar to what is shown above (assuming that you are using the DEMO data that came with **W.I.S.H.**<sup>TM</sup>.

#### SCREEN LAYOUT

These are the various sections of the screen that you will need to get familiar with.

#### The Header area:

| Section: | Code:      | Name:                                         | 1 |
|----------|------------|-----------------------------------------------|---|
| 8771     | F4 HOUDIR# | F4 Number of Hours of Direct Service to Women |   |

This section of the screen will shown the Government Section Header (remember setting these up in section 1 of this paper), the Code of the Formula, the Type of the Formula, the Name of the Formula and the Province or State that this Formula pertains to.

#### The Action area:

| Government Code Formula Builder                                                                                  |                                                                                         |   |
|----------------------------------------------------------------------------------------------------|-----------------------------------------------------------------------------------------|---|
| Section: Code:                                                                                                   | Name:                                                                                   |   |
| 2014-8771 09-CS                                                                                                  | SINSVLA Individuals served in English                                                   |   |
|                                                                                                    | OK                                                                                      |   |
| Add a line to the Formula<br>STEP 1: Pick Type to Add<br>STEP 2: Crisis Call Type to Track<br>STEP 3: Value Type | Operation            • + · · · · · · X · · +            • + · · · · · · · · · · · · · · | ^ |
| Ok                                                                                                    | Final Step: Insert into formula                                                         |   |
| Check Formula                                                                                                    | Save New Delete Print                                                                   | ~ |

This area is used to add more data elements to the Formula.

#### The Formula Dialog area:

| Section: Code:<br>2014-8771                                                                                      |                                                                                                    |
|----------------------------------------------------------------------------------------------------|----------------------------------------------------------------------------------------------------|
| 2014-8771 09-CS                                                                                                  | SINSVLA Individuals served in English                                                                                                    |
| Add a line to the Formula<br>STEP 1: Pick Type to Add<br>STEP 2: Crisis Call Type to Track<br>STEP 3: Value Type | Operation     IC:Absolute_Insheter_Clent_Court, QtyCourt* -<br>SUC:Absolute_Insheter_Clent_Court, QtyCourt* -<br>SUC:Absolute_Insheter_Clent_Court, QtyCourt* -<br>SUC:Absolute_Insheter_Clent_Court, QtyCourt* -<br>SUC:Absolute_Insheter_Clent_Court, QtyCourt* -<br>SUC:RdCourt, QtyCourt* -<br>SUC:RdCourt* -<br>SUC:RdCourt* -<br>SUC:RdCourt* |
| Ok<br>Check Formula                                                                                              | Sv     Nw     DI     Pr       Save     New     Delete     Print                                                                                                    |

This dialog shows the content of the Formula. We will learn later in this paper how to read and dissect a Formula (not as hard as it may look).

#### The Action Button area:

| 🛛 Government Code Formula Builder    |                                                                                                    |                                                                                                    |
|--------------------------------------|----------------------------------------------------------------------------------------------------|----------------------------------------------------------------------------------------------------|
| Section: Code:<br>2014-8771 09-CSSIN |                                                                                                    | d in English                                                                                                    |
|                                      | Operation            • + O- OX O+          CT; Crisis Call Type         CR - Crisis Call         OtyCount         Final Step: Insert into formula         Sv<br>New         DI<br>Delete         Print | + :IC:Absolute_Inshelter_Client_Count, QtyCount^-<br>:SL,O,InShelter,QtyCount^- :SL:F,InShelter,QtyCount^+<br>:C:KidCount, CtyCount^-<br>:SL;F,InShelterKid,QtyCount^ |
|                                      | 2                                                                                                    |                                                                                                    |

Use this area to do the following in order of appearance:

Print Button - Print a concise list of all of your Government Code Formulas

Save Button – Saves your changes

New Button – Clear the contents from the screen in preparation to enter a New Formula.

Delete Button – Delete the Government Code Formula that is currently shown on the screen

Check Formula Button – This button will perform a syntax check of the Formula that has been entered for your Government Code and report any errors near the top of the screen. Shows OK if no errors. Errors are presented as messages.

### **Data Elements**

Formulas are constructed by adding, subtracting, multiplying or dividing Data Elements to derive a Result. The Result of the Formula is the statistic that is reported. Data Elements basically represent data that is entered in various spots in the program. By referencing these spots as a "data element", you can add together various entries that staff make in a variety of ways to result in a specific statistic. For example, the Formula shown here:

| + :PR;RSAD,Total,ServiceValue^ +  |
|-----------------------------------|
| :PR;RSCC,Total,ServiceValue^ +    |
| :PR;RSIC,Total,ServiceValue^ +    |
| :PR;RSLS,Total,ServiceValue^ +    |
| :PR;RSPS,Total,ServiceValue^+     |
| :PR:RSSP.Total.ServiceValue^ +    |
| :GR:RM.,ServiceValueMass^ +       |
| :CT:CR.CrisisCall.ServiceValue^+  |
| :CT;INFO,CrisisCall,ServiceValue^ |
|                                   |

is adding together 9 different data elements that were entered on three different screens in **W.I.S.H.**® to give a single result. We will explore how to understand what these elements are (so that you can "read" the formula) in a moment, but just notice for the moment that each element starts with an operation (usually a "+" sign) and ends with a carat "^". The elements in the example above are:

:PR;RSAD,Total,ServiceValue^

```
:PR;RSCC,Total,ServiceValue<sup>A</sup>
:PR;RSIC,Total,ServiceValue<sup>A</sup>
:PR;RSLS,Total,ServiceValue<sup>A</sup>
:PR;RSPS,Total,ServiceValue<sup>A</sup>
:PR;RSSP,Total,ServiceValue<sup>A</sup>
:GR;RM.,ServiceValueMass<sup>A</sup>
:CT;CR,CrisisCall,ServiceValue<sup>A</sup>
```

While this still might look a bit foreign, the first thing to be aware of is that each data element has 4 Components. The first two are separated by a semi-colon ";" and the remaining are separated by a comma. The 4 components are:

MODE FIELD COUNTER TYPE MODE = "**:PR;**" FIELD = "**RSAD**" COUNTER = "**Total**" TYPE = "**ServiceValue**"

In English, this means "Add together all of the time entered for adults on the Client Workbook Timelog entry screen when the Code 'RSAD' was used".

The complete list of available DATA ELEMENTS are attached to the end of this document as an Addendum. <u>Be sure to read the Addendum!</u>

### Adding Data Elements to a Formula

If you have browsed through the Addendum of Data Elements found at the end of this document, you may realize the amount of possibilities that your formulas have. Now you could physically type each Data Element into the formula, but this would be very prone to mis-types and basic human error. To make this easy, we have created the Action Area to provide a "**Search and** Select" method of adding Data Elements to your formula. In essence, using the Action Area does all of the typing for you.

Once you have either picked or created a Formula Statistic (by picking a Section Header and Code) you can add to that formula element by element as follows in this example.

[Assuming that you are working in the DEMO Data]

In the Demo Data, we have a Time Log Code for use whenever the Outreach Team does any type of counseling regarding a Clients Safety Plan. The Code for it in the DEMO DATA (your shelter may have different codes), is **ORSP**. Let's say that we wanted to add an element to a formula that counted all of the hours spent doing safety planning with Clients. Using the Action Area, we would proceed as follows:

STEP 1: Pick Type to Add - Select PR; Timelog Codes

STEP 2: Prog/Serv Code to Track - Select ORSP - Outreach Safety Plan

STEP 3: Value Type - Select ServiceValue

When you have made these selections, click on the **Final Step: Insert into formula** button. You will see that the formula adds the element as shown:

| Section:                  | Code:    | Name:                                                                            |                          |
|---------------------------|----------|----------------------------------------------------------------------------------|--------------------------|
| 2014-8773                 | 07-COU   | NSHR# Counselling Hours                                                          |                          |
|                           |          | OK                                                                               |                          |
| Add a line to the Formula | 3        | Operation<br>• + O - O X O ÷                                                     | IS,Total,ServiceValue^ + |
| STEP 1: Pick Type to Add  |          | PR; Timelog Codes                                                                |                          |
| STEP 2: Prog/Serv Code    | to Track | ORSP - OR - Safety Planning                                                      |                          |
| STEP 3: Value Type        |          | ServiceValue                                                                     |                          |
| STEP 4: Counter to Use    |          | Total                                                                            |                          |
|                           |          |                                                                                  |                          |
|                           | $\sim$   | Final Step: Insert into formula                                                  |                          |
|                           |          |                                                                                  |                          |
| Ok<br>Check Formula       |          | Nw         DI         Pr           Jave         New         Delete         Print |                          |

#### NOTES:

In this example, we added an element for a *Timelog Code* which requested values for all 4 steps (components). Not all elements will require 4 steps (components). Internally, **W.I.S.H.**® knows which elements need to have all 4 steps and which ones don't and will only ask you for steps (components) that have choices available.

In all Data Elements other than "Internal Counter" (IC;) Data Elements, you will have the option when picking the Field Code (usually STEP 2:) of selecting ALL Codes when you do in fact what all Codes to be used in the formula. You will see this on the drop down selection list in STEP 2: as "\*ALL" or something similar to this.

### **Other Topics**

PRINTING FORMULA LISTING

You are encouraged to print your formulas both for a hard copy and for a means of double-checking your work. You can print the formulas by clicking on the printer icon on this screen.

ORDER OF OPERATIONS

Most often you will be selecting Addition or Subtraction ( + or -) as the operation to be performed, but you can also select Multiplication or Division (\* or /). In any event, **W.I.S.H.**<sup>TM</sup> performs the operations in the order that they are presented, so if you have 3 elements with values of 10, 2 and 7 respectively.

10+2 / 7 differs from 10 / 7 +2, so be sure to think out the order of the Elements when working with Multiplication and Division as operations in your Formula.

FORMULA TYPE AND ADDING NEW CODES

You can add your own formulas simply by clearing the screen with the clear button and then selecting a valid **Section**, typing a unique **Code** and name, and picking a valid formula **Type** in the Header Area of the screen.

N٧

| Section: | Code:      | Name:                                         |  |
|----------|------------|-----------------------------------------------|--|
| 8771     | F4 HOUDIR# | F4 Number of Hours of Direct Service to Women |  |

## ADDENDUM: DATA ELEMENTS:

### AB; Abuse Types Statistics:

Reports the Abuse Types cited by callers on the Calls logged or resident Clients admitted to the shelter during the report period.

MODE

AB;

**FIELD** 

**{Code}** – This is the Abuse Type Code indicated on the call.

COUNTER

| CrisisCall  | Logged on a Call/Walk In          |
|-------------|-----------------------------------|
| InShelter   | Logged on Shelter Intakes (Stays) |
| <u>TYPE</u> |                                   |

QtyCount

**Example:** 

:AB;EM,CrisisCall,QtyCount<sup>A</sup>

### AG; Age Statistics

MODE AG; FIELD {Age in years} example 1,2,3,...104

#### COUNTER

**{Registered Prog}** This is the Code of the Registered Program and will report the age of all of the Clients/Children that were enrolled(intaked) into the program within the report period. The age is calculated as their age at the date of Intake.

**ChildStays** This will report the Age of each child who stayed in the shelter during the report period and will calculate their age at the date of Intake. It only reports children intaked into the shelter during the report period and will report the age of a child who has multiple intakes within the report period multiple times.

**ClientStays** This will report the Age of each client who stayed in the shelter during the report period and will calculate their age at the date of Intake. It only reports clients intaked into the shelter during the report period and will report the age of a client who has multiple intakes within the report period multiple times.

**InShelter** Reports the ages of the Clients who commenced a stay in the shelter in the report period. This is an unduplicated counted meaning that it is counted for the client's first stay in the report period.

**InShelterQtr** Reports the ages of the Clients who stayed in the shelter in the report period. Unduplicated in the Quarter. This is only available in the AutoStats method.

InShelterKid Reports the ages of the Children who commenced a stay in the shelter in the report period. This is an unduplicated counted meaning that it is counted for the child's first stay in the report period.

**InShelterKidQtr** Reports the ages of the Children who stayed in the shelter in the report period. Unduplicated in the Quarter. This is only available in the AutoStats method.

#### <u>TYPE</u>

| QtyCount | Reports regardless of Gender                  |
|----------|-----------------------------------------------|
| F        | Reports the number of Females                 |
| м        | Reports the number of Males                   |
| т        | Reports the number identifying as Transgender |

#### **Example:**

:AG;22,InShelter,QtyCount<sup>^</sup>

:AG,35,InShelterKid,F^

### AS; Aboriginal Status Statistics

MODE:

AS;

FIELD:

**{Aboriginal Status Code}** This is the Aboriginal Status Code that you want to report on.

#### COUNTER

**{Registerd Program Code}** This is the Registered Program Code that you want to track. Reports the Aboriginal Status of the Clients that were enrolled in this specific Registered Program during the report period.

**ChildStays** This will report the Aboriginal Status of each child who stayed in the shelter during the report period. It only reports children intaked into the shelter during the report period and will report a child who has multiple intakes within the report period multiple times.

**ClientStays** This will report the Aboriginal Status of each client who stayed in the shelter during the report period. It only reports clients intaked into the shelter during the report period and will report a client who has multiple intakes within the report period multiple times.

**InShelter** Reports the Aboriginal Status of the Clients who commenced a stay in the shelter in the report period. This is an unduplicated counted meaning that it is counted for the client's first stay in the report period.

**InShelterQtr** Reports the Aboriginal Status of the Clients who stayed in the shelter in the report period. Unduplicated in the Quarter. This is only available in the AutoStats method.

InShelterKid Reports the Aboriginal Status of the Children who commenced a stay in the shelter in the report period. This is an unduplicated counted meaning that it is counted for the child's first stay in the report period.

**InShelterKidQtr** Reports the Aboriginal Status of the Children who stayed in the shelter in the report period. Unduplicated in the Quarter. This is only available in the AutoStats method.

Umbrella\_{\*}Reports the Aboriginal Status of Clients or Children enrolled in aRegistered Program which has its' "Umbrella Program" Code set as A, B, C, D, E or F.

TYPE:

QtyCount

**Example:** 

:AS,NS1,InShelter,QtyCount^

### BA; Aboriginal Status by Bed Type Statistic

| MODE:                                      |                                                                                                    |
|--------------------------------------------|----------------------------------------------------------------------------------------------------|
| BA;                                        |                                                                                                    |
| FIELD:                                     |                                                                                                    |
| {Aboriginal Status Code}                   | This is the Aboriginal Status Code that you want to report on.                                                             |
| COUNTER:                                   |                                                                                                    |
| {Bed Type Code}                            | This is the Bed Type Code that you want to report Aboriginal Status on.                                                    |
| TYPE:                                      |                                                                                                    |
| AdultCount<br>under the specified Bed Type | Breakdown of the Aboriginal Status of Adults who stayed at the shelter<br>Code. This is an unduplicated count by Bed Type. |
| KidCount                                   | Breakdown of the Aboriginal Status of Children who stayed at the shelter                                                   |

under the specified Bed Type Code. This is an unduplicated count Bed Type

Example:

•

:BA;NS1,HMLS,AdultCount^

## BG; Age Breakdown by Bed Type Statistic

| MODE:                                      |                                                                                                    |
|--------------------------------------------|----------------------------------------------------------------------------------------------------|
| BG;                                        |                                                                                                    |
| FIELD:                                     |                                                                                                    |
| <b>{##}</b><br>range is 1 to 114.          | This is the number representing the Age that you want to report on. Valid                                     |
| COUNTER:                                   |                                                                                                    |
| {Bed Type Code}                            | This is the Bed Type Code that you want to report on.                                                         |
| TYPE:                                      |                                                                                                    |
| AdultCount<br>Bed Type Code. This is an un | <b>Reports</b> the ages of Adults who stayed at the shelter under the specified duplicated count by Bed Type. |
| KidCount<br>specified Bed Type Code. Th    | Reports the ages of Children who stayed at the shelter under the<br>is is an unduplicated count Bed Type      |

#### Example:

:BG;23,HMLS,AdultCount<sup>^</sup>

### BH; Housing Status upon Discharge by Bed Type Statistic

| М | O | DE: |  |
|---|---|-----|--|
|   |   |     |  |
|   |   |     |  |

BH;

FIELD:

**{Housing Status Code}** This is the Housing Status Code that you want to report on. Housing Status is entered upon discharge (ie Where did the Client go to?) and this stat is counted each time a client discharges from shelter.

#### **COUNTER:**

**{Bed Type Code}** This is the Bed Type Code that you want to report Housing Status on.

TYPE:

QtyCount

**Example:** 

:BH;RET1,VAW,QtyCount^

### BL; Service Language by Bed Type Statistic

| MODE:                                      |                                                                                                    |
|--------------------------------------------|----------------------------------------------------------------------------------------------------|
| BL;                                        |                                                                                                    |
| FIELD:                                     |                                                                                                    |
| {Language Code}                            | This is the Language Code that you want to report on.                                                                     |
| COUNTER:                                   |                                                                                                    |
| {Bed Type Code}                            | This is the Bed Type Code that you want to report Service Language on.                                                    |
| TYPE:                                      |                                                                                                    |
| AdultCount<br>under the specified Bed Type | Breakdown of the Service Language of Adults who stayed at the shelter<br>Code. This is an unduplicated count by Bed Type. |
| KidCount                                   | Breakdown of the Service Language of Children who stayed at the                                                           |

shelter under the specified Bed Type Code. This is an unduplicated count Bed Type

Example:

:BL;E,VAW,AdultCount^

### BM; Community by Bed Type Statistic

| MODE:                                   |                                                                                                    |
|-----------------------------------------|----------------------------------------------------------------------------------------------------|
| BM;                                     |                                                                                                    |
| FIELD:                                  |                                                                                                    |
| {Community Code}                        | This is the Community Code that you want to report on.                                                                |
| COUNTER:                                |                                                                                                    |
| {Bed Type Code}                         | This is the Bed Type Code that you want to report Community on.                                                       |
| TYPE:                                   |                                                                                                    |
| AdultCount the specified Bed Type Code  | Breakdown of the Community of Adults who stayed at the shelter under<br>e. This is an unduplicated count by Bed Type. |
| KidCount<br>the specified Bed Type Code | Breakdown of the Community of Children who stayed at the shelter under<br>e. This is an unduplicated count Bed Type   |

#### Example:

:BM;CITY,VAW,AdultCount<sup>^</sup>

### BN; Gender by Bed Type Statistic

| <u>MODE:</u>                             |                                                                                                    |
|------------------------------------------|----------------------------------------------------------------------------------------------------|
| BN;                                      |                                                                                                    |
| FIELD:                                   |                                                                                                    |
| F                                        | Reports the number of Females.                                                                                   |
| м                                        | Reports the number of Males                                                                                      |
| т                                        | Reports the number of individuals identifying as Transgender                                                     |
| COUNTER:                                 |                                                                                                    |
| {Bed Type Code}                          | This is the Bed Type Code that you want to report Aboriginal Status on.                                          |
| TYPE:                                    |                                                                                                    |
| AdultCount<br>specified Bed Type Code. T | Breakdown of the Gender of Adults who stayed at the shelter under the this is an unduplicated count by Bed Type. |
| KidCount<br>the specified Bed Type Code  | Breakdown of the Gender of Children who stayed at the shelter under<br>e. This is an unduplicated count Bed Type |

#### Example:

:BN;F,VAW,KidCountCount^

### BP; Preferred Language by Bed Type Statistic

| MODE:                         |                                                                      |
|-------------------------------|----------------------------------------------------------------------|
| BP;                           |                                                                      |
| FIELD:                        |                                                                      |
| {Language Code}               | This is the Language Code that you want to report on.                |
| COUNTER:                      |                                                                      |
| <b>{Bed Type Code}</b><br>on. | This is the Bed Type Code that you want to report Preferred Language |
| TYPE:                         |                                                                      |

AdultCount Breakdown of the Preferred Language of Adults who stayed at the shelter under the specified Bed Type Code. This is an unduplicated count by Bed Type.

**KidCount** Breakdown of the Preferred Language of Children who stayed at the shelter under the specified Bed Type Code. This is an unduplicated count Bed Type

#### Example:

:BP;F,VAW,AdultCount^

## BQ; Length of Service by Bed Type (by Quarter) Statistics

| MODE:                 |                                                                      |
|-----------------------|----------------------------------------------------------------------|
| BQ;                   |                                                                      |
| FIELD:                |                                                                      |
| Q01                   | Up to 91 days                                                        |
| Q02                   | 92 to 182 days                                                       |
| Q03                   | 183 to 274 days                                                      |
| Q04                   | 275 to 365 days                                                      |
| Q05                   | 366 to 456 days                                                      |
| Q06                   | 457 to 548 days                                                      |
| Q07                   | 549 to 639 days                                                      |
| Q08                   | 640 to 730 days                                                      |
| QPLU                  | more than 730 days                                                   |
| COUNTER:              |                                                                      |
| {Bed Type Code}       | This is the Bed Type code that you want to report length of stay on. |
| TYPE:                 |                                                                      |
| QtyCount              |                                                                      |
| Example:              |                                                                      |
| :BQ;Q01,VAW,QtyCount^ |                                                                      |

## BR; Referral Source Statistics by Bed Type

| BR;                                                  |                                                         |
|------------------------------------------------------|---------------------------------------------------------|
| FIELD:                                               |                                                         |
| {Referral Source Code}                               | The Referral Source code that you want to report on.    |
| COUNTER:                                             |                                                         |
| <b>{Bed Type Code}</b><br>for.                       | The Bed Type Code that you are reporting the Statist    |
| TYPE                                                 |                                                         |
| <b>QtyCount</b><br>or each Crisis Call.              | Counts for each Intake into Shelter, Registered Program |
| UniqueQtyCount<br>under the specified Bed Type Code. | Counts once for each Client who stays at the Shelter    |

:BR;SELF,HMLS,QtyCount^

### BT; Bed Type Use Statistics

| MODE:                            |                                                                          |
|----------------------------------|--------------------------------------------------------------------------|
| ВТ;                              |                                                                          |
| FIELD:                           |                                                                          |
| {Bed Type Code}                  | This is the Bed Type could that you want to report on.                   |
| COUNTER:                         |                                                                          |
| <b>InShelter</b><br>Code.        | Reports on Adults who stayed in the shelter under the specified Bed Type |
| <b>InShelterKid</b><br>Type Code | Reports on Children who stayed in the shelter under the specified Bed    |
| <u>TYPE:</u>                     |                                                                          |

**ClientCount** Reports the unduplicated Adults or Children (depending on the COUNTER used) who stayed in the Shelter under the specified Bed Type Code.

**QtyCount** Reports the total number of nights that Adults or Children (depending on the COUNTER used) stayed in the shelter during the report period. Also commonly known as "Bednights".

#### **Example:**

:BT,VAW,InShelter,QtyCount<sup>^</sup>

## BW; Length of Service by Bed Type (by week) Statistics

| <u>MODE:</u>                      |                                                                      |
|-----------------------------------|----------------------------------------------------------------------|
| BW;                               |                                                                      |
| FIELD:                            |                                                                      |
| W01                               | Up to 7 days                                                         |
| W02                               | <b>8</b> to 14 days                                                  |
| W03                               | 15 to 21 days                                                        |
| W04                               | 22 to 28 days                                                        |
| W05                               | 29 to 35 days                                                        |
| W06                               | 36 to 42 days                                                        |
| W07                               | 43 to 49 days                                                        |
| W08                               | 50 to 56 days                                                        |
| W09                               | 57 to 63 days                                                        |
| W10                               | 64 to 70 days                                                        |
| W11                               | 71 to 77 days                                                        |
| W12                               | 78 to 84 days                                                        |
| W13                               | 85 to 91 days                                                        |
| WPLU                              | more than 91 days                                                    |
| COUNTER:                          |                                                                      |
| {Bed Type Code}                   | This is the Bed Type code that you want to report length of stay on. |
| TYPE:                             |                                                                      |
| QtyCount                          |                                                                      |
| Example:                          |                                                                      |
| :BW;W02,VAW,QtyCount <sup>^</sup> |                                                                      |
|                                   |                                                                      |

### BX; Exit Code by Bed Type Statistics

MODE:

BX;

FIELD:

**{Exit Code}** The Exit Code that you want to report on. Exit Codes are entered during the discharge of the Client from the Shelter.

#### **COUNTER:**

**{Bed Type Code}** The Bed Type Code that you want to report on.

TYPE:

QtyCount

Example:

:BX;REF,VAW,QtyCount<sup>^</sup>

## BY; Marital Status by Bed Type Statistics

| MODE:                            |                                                |
|----------------------------------|------------------------------------------------|
| BY;                              |                                                |
| FIELD:                           |                                                |
| {Marital Status Code}            | The Marital Status that you want to report on. |
| COUNTER:                         |                                                |
| {Bed Type Code}                  | The Bed Type Code that you want to report on.  |
| TYPE:                            |                                                |
| QtyCount                         |                                                |
| Example:                         |                                                |
| :BY;CL,VAW,QtyCount <sup>A</sup> |                                                |

### CG; Geographical Area (Region) of Calls Statistics

MODE:

CG;

FIELD:

**{Geog. Area (Region) Code}** This is the Geographical Area (Region) Code entered on the Call / Walkin screen that you want to report on.

**COUNTER:** 

CrisisCall

TYPE:

QtyCount

**Example:** 

:CG;WEST,CrisisCall,QtyCount

### CM; Community Code Statistics

Note that in addition to these statistical Data Elements, there is also a "Community Breakdown" report found on the **Reports** pulldown menu at the top of the screen which will report the Communities that the clients registered in programs come from.

MODE:

CM;

FIELD:

{Community Code}

This is the Community Code that you want to report on.

#### **COUNTER:**

**{Registerd Program Code}** This is the Registered Program Code that you want to track. Reports the Community Code of the Clients/Children that were enrolled in this specific Registered Program during the report period.

**ClientStays** Community Code selections of Clients that commenced a stay in the shelter during the report period. This is a duplicated count meaning that the client is counted for each stay.

InShelter Community Code selections of Clients that stayed in the shelter during the report period. Unduplicated.

InShelterQtr Community Code selections of Clients that stayed in the shelter during the report period. Unduplicated in the Quarter. This counter is only available using the AutoStats method.

InShelterKidQtr Community Code selections of Children that stayed in the shelter during the report period. Unduplicated in the Quarter. This counter is only available using the AutoStats method.

InShelterTimeLogs Community Code selections of Clients that stayed in the shelter during the report period AND had Time Log Service logged for them during that time. Reports the number of occurrences (ie Sessions).

InShelterTimeValue Service Value of Timelog entries for Clients that stayed in the shelter during the report period AND had Time Log Service logged for them during that time, totalled by the Clients Community Code

**NotInShelterTimelogs** Community Code selections of Clients that stayed in the shelter during the report period AND had Time Log Service logged for them during that time. Reports the number of Time Log occurrences (ie Sessions).

NotInShelterTimeValue Service Value of Timelog entries for Clients that stayed in the shelter during the report period AND had Timelog Service logged for them during that time, totalled by the Clients Community Code

#### TYPE:

#### QtyCount

with the requested statistic. Not valid for COUNTERS: InShelterTimeValue NotInShelterTimeValue

 ServiceValue
 Reports the time logged under the requested statistic request.

 Only valid for COUNTERS:
 InShelterTimeValue NotInShelterTimeValue

Example:

:CM;GTA,InShelter,QtyCount<sup>^</sup>

### CR; Reason for Call Statistics

MODE:

CR;

FIELD:

**{Reason for Call Code}** This is the Reason for Call code that you want to report on.

#### **COUNTER:**

CrisisCall Reports the Reasons for Call attached to each of the Calls logged in the report period. Each call can have multiple reasons logged. Calls can also have no reasons logged.

PrimaryReasonReports the Reason for Call selected as the Primary Reason forCall on all Calls logged in the report period.

ChildrenByPrimaryReasonReports the number of Children reported on all calls by thePrimary Reason for the call logged in the report period.

TYPE:

QtyCount

Example:

:CR;FOOD,CrisisCall,QtyCount<sup>A</sup>

### CT; Call Type Statistics

| MODE:                                                                                                 |                                                                                                    |
|----------------------------------------------------------------------------------------------------|----------------------------------------------------------------------------------------------------|
| СТ;                                                                                                   |                                                                                                    |
| FIELD:                                                                                                |                                                                                                    |
| {Call Type Code}                                                                                      | This is the "Type of Call" Code that you are wanting to report on.                                                                                               |
| COUNTER:                                                                                              |                                                                                                    |
| CrisisCall                                                                                            |                                                                                                    |
| TYPE:                                                                                                 |                                                                                                    |
| <b>FirstTimeCallers</b><br>Caller by checking the "First Time Cc                                      | Calls to the Crisis Line where the caller identified as a First Time<br>Iller" Checkbox on the "Call Demographics" tab of the Call screen.                       |
| KnownClientCallQty<br>Client Workbook).                                                               | Calls to the Crisis Line by known clients. (Call is attached to a                                                                                                |
| KnownClients                                                                                          | Known clients who called the Crisis Line by Call Type.                                                                                                    |
| <b>PastResidents</b><br>Resident by checking the "Past Resid                                          | Calls to the Crisis Line where the caller identified as a Past<br>ent" checkbox on the Call Demographics tab of the call screen.                                 |
| QtyCount                                                                                              | Calls logged during the report period.                                                                                                    |
| <b>SafetyPlans</b><br>ticked on the Call Demographics tab                                             | Calls to the Crisis Line where the "Safety Plan" checkbox was of the call screen.                                                                                |
| ServiceValue                                                                                          | The total duration of the calls logged during the report period.                                                                                                 |
| <b>WithChildren</b><br>children by setting the value of "Chil<br>Reports the number of calls logged v | Calls to the Crisis Line where the caller identified as having<br>dren" counter on the call screen to a value higher than zero.<br>where children were impacted. |

**ChildrenCount** Total number of Children recorded on Calls to the Crisis Line where the caller identified as having children by setting the Children counter field on the call screen to a value other than zero.

#### Example:

:CT;CR,CrisisCall,QtyCount^

### DG; Client Demographics by Group Participation Statistics

MODE:

DG;

FIELD:

This value changes based on the COUNTER.

{Community Code} This is the Community Code being reported on. Only valid for COUNTERS CommunitySessions\_Adult CommunityServiceValue\_Adult CommunitySessions\_Child CommunityServiceValue\_Child

{Language Code} This is the Language Code being reported on. Only valid for COUNTERS PrefLangSessions\_Adult PrefLangServiceValue\_Adult PrefLangSessions\_Child PrefLangServiceValue\_Child ServLangSessions\_Adult ServLangServiceValue\_Adult ServLangSessions\_Child ServLangServiceValue\_Child

{Misc Dem. 1 Code} This is the Miscellaneous Demographics 1 Code being reported
on. Only valid for COUNTERS Misc1Sessions\_Adult Misc1ServiceValue\_Adult Misc1Sessions\_Child
Misc1ServiceValue\_Child

{Misc Dem. 2 Code} This is the Miscellaneous Demographics 2 Code being reported
on. Only valid for COUNTERS Misc2Sessions\_Adult Misc2ServiceValue\_Adult Misc2Sessions\_Child
Misc2ServiceValue\_Child

{Misc Dem. 3 Code} This is the Miscellaneous Demographics 3 Code being reported
on. Only valid for COUNTERS Misc3Sessions\_Adult Misc3ServiceValue\_Adult Misc3Sessions\_Child
Misc3ServiceValue\_Child

{Misc Dem. 4 Code} This is the Miscellaneous Demographics 4 Code being reported
on. Only valid for COUNTERS Misc4Sessions\_Adult Misc4ServiceValue\_Adult Misc4Sessions\_Child
Misc4ServiceValue\_Child

{Ethnic Origin Code} This is the Ethnic Origin Code being reported on. Only valid for COUNTERS EthOrgSessions\_Adult EthOrgServiceValue\_Adult EthOrgSessions\_Child EthOrgServiceValue\_Child

{Aboriginal Code} This is the Aboriginal Code being reported on. Only valid for COUNTERS AborgSessions\_Adult AborgServiceValue\_Adult AborgSessions\_Child AborgServiceValue\_Child

{Immigration Status} This is the Immigration Status Code being reported on. Only valid for COUNTERS ImmigSessions\_Adult ImmigServiceValue\_Adult

F Reports the number of times / total Group duration of female participants in the Group being tracked. Only valid for COUNTERS: GenderSessions\_Adult GenderServiceValue\_Adult GenderServiceValue\_Child

M Reports the number of times / total Group duration of male participants in the Group being tracked. Only valid for COUNTERS: GenderSessions\_Adult GenderServiceValue\_Adult GenderServiceValue\_Child

T Reports the number of times / total Group duration of transgender participants in the Group being tracked. Only valid for COUNTERS: GenderSessions\_Adult GenderServiceValue\_Adult GenderSessions\_Child GenderServiceValue\_Child

#### **COUNTER:**

CommunitySessions\_Adult Reports the number of times that a Client attended the specified Group who was from the specified Community

**CommunityServiceValue\_Adult** Reports the total of service provided to Clients from a specified community for the specified Group

**CommunitySessions\_Child** Reports the number of times that a Child attended the specified Group who was from the specified Community

**CommunityServiceValue\_Child** Reports the total of service provided to Children from a specified community for the specified Group

PrefLangSessions\_AdultReports the number of times that a Client with the specifiedPreferred Language was an attendee in the specified Group.

PrefLangServiceValue\_AdultReports the total service provided to Clients with a specifiedPreferred Language Code as an attendee in the specified Group.

PrefLangSessions\_ChildReports the number of times that a Child with the specifiedPreferred Language was an attendee in the specified Group.

PrefLangServiceValue\_ChildReports the total service provided to Children with a specifiedPreferred Language Code as an attendee in the specified Group.

ServLangSessions\_Adult Reports the number of times that a Client with the specified Service Language code was an attendee in the specified Group.

ServLangServiceValue\_Adult Reports the total service provided to Clients with a specified Service Language Code as an attendee in the specified Group.

**ServLangSessions\_Child** Reports the number of times that a Child with the specified Service Language was an attendee in the specified Group.

**ServLangServiceValue\_Child** Reports the total service provided to Children with a specified Service Language Code as an attendee in the specified Group.

MisclSessions\_AdultReports the number of times that a Client with the specifiedMiscellaneous 1 Demographic code was an attendee in the specified Group.

MisclServiceValue\_AdultReports the total service provided to Clients with a specifiedMiscellaneous 1 Demographic code as an attendee in the specified Group.

MisclSessions\_ChildReports the number of times that a Child with the specifiedMiscellaneous 1 Demographic code was an attendee in the specified Group.

MisclServiceValue\_ChildReports the total service provided to Children with a specifiedMiscellaneous 1 Demographic code as an attendee in the specified Group.

Misc2Sessions\_AdultReports the number of times that a Client with the specifiedMiscellaneous 2 Demographic code was an attendee in the specified Group.

Misc2ServiceValue\_AdultReports the total service provided to Clients with a specifiedMiscellaneous 2 Demographic code as an attendee in the specified Group.

Misc2Sessions\_ChildReports the number of times that a Child with the specifiedMiscellaneous 2 Demographic code was an attendee in the specified Group.

Misc2ServiceValue\_ChildReports the total service provided to Children with a specifiedMiscellaneous 2 Demographic code as an attendee in the specified Group.

Misc3Sessions\_Adult Reports the number of times that a Client with the specified Miscellaneous 3 Demographic code was an attendee in the specified Group.

Misc3ServiceValue\_AdultReports the total service provided to Clients with a specifiedMiscellaneous 3 Demographic code as an attendee in the specified Group.

Misc3Sessions\_Child Reports the number of times that a Child with the specified Miscellaneous 3 Demographic code was an attendee in the specified Group.

Misc3ServiceValue\_ChildReports the total service provided to Children with a specifiedMiscellaneous 3 Demographic code as an attendee in the specified Group.

Misc4Sessions\_AdultReports the number of times that a Client with the specifiedMiscellaneous 4 Demographic code was an attendee in the specified Group.

Misc4ServiceValue\_AdultReports the total service provided to Clients with a specifiedMiscellaneous 4 Demographic code as an attendee in the specified Group.

Misc4Sessions\_ChildReports the number of times that a Child with the specifiedMiscellaneous 4 Demographic code was an attendee in the specified Group.

Misc4ServiceValue\_ChildReports the total service provided to Children with a specifiedMiscellaneous 4 Demographic code as an attendee in the specified Group.

**EthOrgSessions\_Adult** Reports the number of times that a Client with the specified Ethnic Origin code was an attendee in the specified Group.

EthOrgServiceValue\_AdultReports the total service provided to Clients with a specifiedEthnic Origin code as an attendee in the specified Group.

**EthOrgSessions\_Child** Reports the number of times that a Child with the specified Ethnic Origin code was an attendee in the specified Group.

**EthOrg\_Child** Reports the total service provided to Children with a specified Ethnic Origin code as an attendee in the specified Group.

AborgSessions\_Adult Reports the number of times that a Client with the specified Aboriginal code was an attendee in the specified Group.

AborgServiceValue\_Adult Reports the total service provided to Clients with a specified Aboriginal code as an attendee in the specified Group.

AborgSessions\_Child Reports the number of times that a Child with the specified Aboriginal code was an attendee in the specified Group.

AborgServiceValue\_Child Reports the total service provided to Children with a specified Aboriginal code as an attendee in the specified Group.

ImmigSessions\_Adult Reports the number of times that a Client with the specified Immigration Status code was an attendee in the specified Group.

ImmigServiceValue\_Adult Reports the total service provided to Clients with a specified Immigration Status code as an attendee in the specified Group.

**GenderSessions\_Adult** Reports the number of times that a Client with the specified Gender was an attendee in the specified Group.

**GenderServiceValue\_Adult** Reports the total service provided to Clients with a specified Gender as an attendee in the specified Group.

**GenderSessions\_Child** Reports the number of times that a Child with the specified Gender was an attendee in the specified Group.

**GenderServiceValue\_Child** Reports the total service provided to Children with a specified Gender as an attendee in the specified Group.

TYPE:

{Group Code}

This is the Group Code being reported on.

**Example:** 

:DG;F,GenderSessions\_Adult,HEAL^

### DT; Client Demographics by Time Log Service Statistics

MODE:

DT;

FIELD:

This value changes based on the COUNTER.

{Community Code} This is the Community Code being reported on. Only valid for COUNTERS CommunitySessions\_Adult CommunityServiceValue\_Adult CommunitySessions\_Child CommunityServiceValue\_Child

{Language Code} This is the Language Code being reported on. Only valid for COUNTERS PrefLangSessions\_Adult PrefLangServiceValue\_Adult PrefLangSessions\_Child PrefLangServiceValue\_Child ServLangSessions\_Adult ServLangServiceValue\_Adult ServLangSessions\_Child ServLangServiceValue\_Child

{Misc Dem. 1 Code} This is the Miscellaneous Demographics 1 Code being reported
on. Only valid for COUNTERS Misc1Sessions\_Adult Misc1ServiceValue\_Adult Misc1Sessions\_Child
Misc1ServiceValue\_Child

{Misc Dem. 2 Code} This is the Miscellaneous Demographics 2 Code being reported
on. Only valid for COUNTERS Misc2Sessions\_Adult Misc2ServiceValue\_Adult Misc2Sessions\_Child
Misc2ServiceValue\_Child

{Misc Dem. 3 Code} This is the Miscellaneous Demographics 3 Code being reported
on. Only valid for COUNTERS Misc3Sessions\_Adult Misc3ServiceValue\_Adult Misc3Sessions\_Child
Misc3ServiceValue\_Child

{Misc Dem. 4 Code} This is the Miscellaneous Demographics 4 Code being reported
on. Only valid for COUNTERS Misc4Sessions\_Adult Misc4ServiceValue\_Adult Misc4Sessions\_Child
Misc4ServiceValue\_Child

{Ethnic Origin Code} This is the Ethnic Origin Code being reported on. Only valid for COUNTERS EthOrgSessions\_Adult EthOrgServiceValue\_Adult EthOrgSessions\_Child EthOrgServiceValue\_Child

{Aboriginal Code} This is the Aboriginal Code being reported on. Only valid for COUNTERS AborgSessions\_Adult AborgServiceValue\_Adult AborgSessions\_Child AborgServiceValue\_Child

{Immigration Status} This is the Immigration Status Code being reported on. Only valid for COUNTERS ImmigSessions\_Adult ImmigServiceValue\_Adult

F Reports the number of times / total Group duration of female participants in the Group being tracked. Only valid for COUNTERS: GenderSessions\_Adult GenderServiceValue\_Adult GenderServiceValue\_Child

M Reports the number of times / total Group duration of male participants in the Group being tracked. Only valid for COUNTERS: GenderSessions\_Adult GenderServiceValue\_Adult GenderServiceValue\_Child

T Reports the number of times / total Group duration of transgender participants in the Group being tracked. Only valid for COUNTERS: GenderSessions\_Adult GenderServiceValue\_Adult GenderSessions\_Child GenderServiceValue\_Child

#### **COUNTER:**

**CommunitySessions\_Adult** Reports the number of times that a Client was from the specified Community and received service coded with the specified Time Log code.

**CommunityServiceValue\_Adult** Reports the total of service provided to Clients from a specified community and received service coded with the specified Time Log code.

**CommunitySessions\_Child** Reports the number of times that a Child was from the specified Community and received service coded with the specified Time Log code.

**CommunityServiceValue\_Child** Reports the total of service provided to Children from a specified community and received service coded with the specified Time Log code.

PrefLangSessions\_AdultReports the number of times that a Client with the specifiedPreferred Language received service coded with the specified Time Log code.

PrefLangServiceValue\_AdultReports the total service provided to Clients with a specifiedPreferred Language Code received service coded with the specified Time Log code.

PrefLangSessions\_ChildReports the number of times that a Child with the specifiedPreferred Language received service coded with the specified Time Log code.

PrefLangServiceValue\_ChildReports the total service provided to Children with a specifiedPreferred Language Code received service coded with the specified Time Log code.

ServLangSessions\_AdultReports the number of times that a Client with the specifiedService Language code received service coded with the specified Time Log code.

ServLangServiceValue\_Adult Reports the total service provided to Clients with a specified Service Language Code received service coded with the specified Time Log code.

**ServLangSessions\_Child** Reports the number of times that a Child with the specified Service Language received service coded with the specified Time Log code.

**ServLangServiceValue\_Child** Reports the total service provided to Children with a specified Service Language Code received service coded with the specified Time Log code.

MisclSessions\_AdultReports the number of times that a Client with the specifiedMiscellaneous 1 Demographic code received service coded with the specified Time Log code.

MisclServiceValue\_AdultReports the total service provided to Clients with a specifiedMiscellaneous 1 Demographic code and received service coded with the specified Time Log code.

MisclSessions\_ChildReports the number of times that a Child with the specifiedMiscellaneous 1 Demographic code received service coded with the specified Time Log code.

MisclServiceValue\_ChildReports the total service provided to Children with a specifiedMiscellaneous 1 Demographic code and received service coded with the specified Time Log code.

Misc2Sessions\_AdultReports the number of times that a Client with the specifiedMiscellaneous 2 Demographic code received service coded with the specified Time Log code.

Misc2ServiceValue\_AdultReports the total service provided to Clients with a specifiedMiscellaneous 2 Demographic code and received service coded with the specified Time Log code.

Misc2Sessions\_ChildReports the number of times that a Child with the specifiedMiscellaneous 2 Demographic code received service coded with the specified Time Log code.

Misc2ServiceValue\_ChildReports the total service provided to Children with a specifiedMiscellaneous 2 Demographic code and received service coded with the specified Time Log code.

Misc3Sessions\_AdultReports the number of times that a Client with the specifiedMiscellaneous 3 Demographic code received service coded with the specified Time Log code.

Misc3ServiceValue\_AdultReports the total service provided to Clients with a specifiedMiscellaneous 3 Demographic code and received service coded with the specified Time Log code.

Misc3Sessions\_ChildReports the number of times that a Child with the specifiedMiscellaneous 3 Demographic code received service coded with the specified Time Log code.

Misc3ServiceValue\_ChildReports the total service provided to Children with a specifiedMiscellaneous 3 Demographic code and received service coded with the specified Time Log code.

Misc4Sessions\_AdultReports the number of times that a Client with the specifiedMiscellaneous 4 Demographic code received service coded with the specified Time Log code.

Misc4ServiceValue\_AdultReports the total service provided to Clients with a specifiedMiscellaneous 4 Demographic code and received service coded with the specified Time Log code.

Misc4Sessions\_ChildReports the number of times that a Child with the specifiedMiscellaneous 4 Demographic code received service coded with the specified Time Log code.

Misc4ServiceValue\_ChildReports the total service provided to Children with a specifiedMiscellaneous 4 Demographic code and received service coded with the specified Time Log code.

**EthOrgSessions\_Adult** Reports the number of times that a Client with the specified Ethnic Origin code received service coded with the specified Time Log code.

EthOrgServiceValue\_AdultReports the total service provided to Clients with a specifiedEthnic Origin code and received service coded with the specified Time Log code.

**EthOrgSessions\_Child** Reports the number of times that a Child with the specified Ethnic Origin code received service coded with the specified Time Log code.

**EthOrg\_Child** Reports the total service provided to Children with a specified Ethnic Origin code and received service coded with the specified Time Log code.

AborgSessions\_Adult Reports the number of times that a Client with the specified Aboriginal code received service coded with the specified Time Log code.

AborgServiceValue\_Adult Reports the total service provided to Clients with a specified Aboriginal code and received service coded with the specified Time Log code.

AborgSessions\_Child Reports the number of times that a Child with the specified Aboriginal code received service coded with the specified Time Log code.

AborgServiceValue\_Child Reports the total service provided to Children with a specified Aboriginal code and received service coded with the specified Time Log code.

ImmigSessions\_Adult Reports the number of times that a Client with the specified Immigration Status code received service coded with the specified Time Log code.

ImmigServiceValue\_Adult Reports the total service provided to Clients with a specified Immigration Status code and received service coded with the specified Time Log code.

GenderSessions\_AdultReports the number of times that a Client with the specifiedGender received service coded with the specified Time Log code.

GenderServiceValue\_AdultReports the total service provided to Clients with a specifiedGender and received service coded with the specified Time Log code.

**GenderSessions\_Child** Reports the number of times that a Child with the specified Gender received service coded with the specified Time Log code.

GenderServiceValue\_ChildReports the total service provided to Children with a specifiedGender and received service coded with the specified Time Log code.

#### TYPE:

{Time Log Code}

This is the Time Log Code being reported on.

**Example:** 

:DT;YES,AborgSessions\_Adult,OR-DS^

### EO; Ethnic Origin Statistics

EO;

MODE: FIELD: {Ethnic Origin Code} The Ethnic Origin Code to be reported on. **COUNTER:** 

Ethnic Origin Code selections of Clients that commenced a stay in **ClientStays** the shelter during the report period. This is a duplicated count meaning that the client is counted for each stay

InShelter Ethnic Origin selections of Clients that stayed in the shelter during the report period. A Client is only counted once in a report period.

{Registered Program Code} Ethnic Origin selections of Clients/Children enrolled in the specified program for the first time in the fiscal year during the report period. This is an unduplicated count.

Umbrella\_{\*} Reports the Ethnic Origin selections of Clients or Children enrolled in a Registered Program which has its' "Umbrella Program" Code set as A, B, C, D, E or F.

TYPE:

**QtyCount** 

Example:

:EO;BRZ,InShelter,QtyCount<sup>^</sup>

# EX; Exit Code Statistics

| MODE:                                                                |                                                                                                    |
|----------------------------------------------------------------------|----------------------------------------------------------------------------------------------------|
| EX;                                                                  |                                                                                                    |
| FIELD :                                                              |                                                                                                    |
| {Exit Code}                                                          | The Exit Code to be reported on.                                                                                              |
| COUNTER:                                                             |                                                                                                    |
| {Registered Program Code}<br>the Exit Code of the Client or the Chil | The Registered Program that you want to report on. This reports d from the specified Registered Program at the "Ending Date". |

InShelterThis reports the Exit Code of the Client from the shelter as of theDischarge Date of her Stay.

### FC; Family Composition Statistics

MODE:

FC;

FIELD:

AdultStay\_FamComp Shelter Intakes of Women where the family composition matches the COUNTER choice below.

ChildStay\_FamCompShelter Intakes of Children where the Family Compositionmatches the COUNTER choice below.

**ChildStay\_FamComp\_Age{##}** Shelter Intakes of Children where the Family Composition matches the COUNTER choice below and the child's age is specified as {##}. For example, ChildStay\_FamComp\_Age06 would report the children Age 6 where the Family Composition matched the choice made by the COUNTER below.

**ChildStay\_FamComp\_AgeUnknown** Shelter Intakes of Children where the Family Composition matches the COUNTER choice below and the child's age is unknown.

**ChildStay\_FamComp\_Over19** Shelter Intakes of Children where the Family Composition matches the COUNTER choice below and the child is over 19 years old.

#### COUNTER:

| 0                                       | No Children        |
|-----------------------------------------|--------------------|
| 1                                       | 1 child            |
| 2                                       | 2 children         |
| 3                                       | 3 children         |
| 4                                       | 4 children         |
| 5                                       | 5 children         |
| 6                                       | 6 or more children |
| <u>ТҮРЕ:</u>                            |                    |
| QtyCount                                |                    |
| Example:                                |                    |
| :FC,ChildStay_FamComp_Age16,2,QtyCount^ |                    |

# FS; Financial Status Statistics

MODE:

FS;

**FIELD** 

{Financial Status Code} The Financial Status code to be reported on

#### **COUNTER:**

InShelter Financial Status selections of Clients that were discharged from the shelter during the report period.

TYPE:

QtyCount

**Example:** 

:FS;EMP,InShelter,QtyCount^

### GA; Age Breakdown of Group Participants Statistics

| MODE:        |                                                                  |
|--------------|------------------------------------------------------------------|
| GA;          |                                                                  |
| FIELD:       |                                                                  |
| {Age}        | This is the age that you want to report on. Examples: 25, 28, 6. |
| COUNTER:     |                                                                  |
| {Group Code} | The Group Code that you want to report on.                       |
| <u>TYPE:</u> |                                                                  |

ClientAge This will report the number of Attendees of a specified age who attended a specified Group within the report period. Each Attendee is only counted once and their age is the age of the first group that they attended in the report period.

 ParticipantAge
 This will report the number of Attendees of a specified age who attended a specified Group within the report period. Use this code to count attendees each time they attend (ie multiple counting).

#### **Example:**

:GA,23,HM,ClientAge^

### GD; Gender Statistics

| MODE:  |               |
|--------|---------------|
| GD;    |               |
| FIELD: |               |
| F      | Female        |
| Μ      | Male          |
| т      | Transgendered |
|        |               |

#### **COUNTER:**

**{Registered Program Code}** Gender of Clients and Children that were enrolled in the Registered Program specified during the report period.

**ChildStays** Gender of Children that commenced a stay in the shelter during the report period. This is a duplicated count meaning that the child is counted for each stay.

**ClientStays** Gender of Clients that commenced a stay in the shelter during the report period. This is a duplicated count meaning that the client is counted for each stay.

InShelterGender of Clients that stayed in the shelter during the reportperiod. Unduplicated.Gender of Children that stayed in the shelter during the report

InShelterKid Gender of Children that stayed in the shelter during the report period. Unduplicated.

InShelterQtr Gender of Clients that stayed in the shelter during the report period. Unduplicated in the Quarter. This Counter is only available when using the AutoStats method.

InShelterKidQtr Gender of Children that stayed in the shelter during the report period. Unduplicated in the Quarter. This Counter is only available when using the AutoStats method.

Umbrella\_{\*} Reports the Gender of Clients or Children enrolled in a Registered Program which has its' "Umbrella Program" Code set as A, B, C, D, E or F.

TYPE:

QtyCount

**Example:** 

:GD,M,InShelterKid,QtyCount^

### **GR; Group Statistics**

| MODE:                                                     |                                                                                                    |
|-----------------------------------------------------------|----------------------------------------------------------------------------------------------------|
| GR;                                                       |                                                                                                    |
| FIELD                                                     |                                                                                                    |
| {Group Code}                                              | The Group Code to be reported on.                                                                                                |
| COUNTER:                                                  |                                                                                                    |
| {blank}                                                   |                                                                                                    |
| TYPE:                                                     |                                                                                                    |
| <b>ClientCount</b><br>Group being reported on.            | The number of Clients (unduplicated) who have attended the                                                                       |
| for each Time Log Code. This is NOT<br>Time Log Entries". | used for the COUNTER FormRepeat nor is it used for "Non-client                                                                   |
| ServiceValue<br>code. This is NOT used for the COUN       | Totals the time for all Time Log entries for the specified Time Log<br>ITER <b>FormRepeat</b> nor is it used for Questionnaires. |
| ClientCount_{P#,Q#}                                       | Counts the number of Clients/Children who have attended the                                                                      |

specified Group during the specified period (P1,P2,P3...P12) or specified quarter (Q1,Q2,Q3,Q4). This is an unduplicated count, meaning that each Client or Child are only counted once for each Group in the Period or Quarter. This statistic IS ONLY AVAILABLE when running the AutoStats function in WISH. It is NOT calculated when using the Long-Hand stats method.

| GroupCount                                                             | The number of Group (series) run.                                                                                            |  |
|------------------------------------------------------------------------|----------------------------------------------------------------------------------------------------|--|
| PrepDebrief<br>on.                                                     | The Prep and Debrief time logged for the Group being reported                                                                |  |
| <b>QtyCount</b><br>attendees of this Group.                            | The number of Attendees (seats) of known and unknown                                                                         |  |
| Duration<br>this code.                                                 | The total Duration of the Groups run in the report period under                                                              |  |
| <b>Meetings</b><br>meetings (ie Closed group series of in<br>Meetings) | Counts the number of meetings. A Group can have multiple<br>ndividuals that meet each week for 8 weeks is 1 GroupCount but 8 |  |
| ServiceValue<br>the number of Group Facilitators (ma                   | Service Value – This reports the duration of the Group meeting X<br>ux. of 4)                                                |  |

ServiceValueMass Reports the duration of the meeting X the number of attendees... If a meeting was 1 hour long and there were 9 attendess, this would report 9 hours.

#### **Example:**

:GR;HM,,ServiceValue^

### HS; Housing Status Statistics

MODE: HS; FIELD: {Housing Status Code} The Housing Status Code that you want to report on. COUNTER: InShelter Housing Status selections of Clients that were discharged from the shelter during the report period TYPE QtyCount Example: :HS;RET1,InShelter,QtyCount^

### IC; Internal Counters

Internal Counters are a collection of statistics that do not rely on any codes that your agency may have set up.

MODE:

IC;

#### FIELDS for TYPE Inshelter Ages:

This collection of Internal Counters are treated differently than others. They will construct a formula that looks slightly different than the formula that you select. For this reason, we have shown the example with each FIELD. The "Inshelter\_Ages" stats are unduplicated. This means that it will only count a women once within the report period.

| Inshelter_Clients_Under20                                   | Number of women that stayed in the shelter under the age of 20.<br>:IC;Under20,,Inshelter_Ages^             |
|-------------------------------------------------------------|----------------------------------------------------------------------------------------------------|
| Inshelter_Clients_20to25                                    | Number of women that stayed in the shelter aged 20 to 25.<br>:IC;20-25,,Inshelter_Ages <sup>A</sup>         |
| Inshelter_Clients_26to35                                    | Number of women that stayed in the shelter aged 26 to 35.<br><b>:IC;26-35,,Inshelter_Ages^</b>              |
| Inshelter_Clients_36to45                                    | Number of women that stayed in the shelter aged 36 to 45.<br>:IC;36-45,,Inshelter_Ages <sup>A</sup>         |
| Inshelter_Clients_Over45                                    | Number of women that stayed in the shelter over the age of 45.<br>:IC;Over45,,Inshelter_Ages^               |
| Inshelter_Clients_AgeUnknown<br>known.                      | Number of women that stayed in the shelter whose age was not<br>:IC;AgeUnknown,,Inshelter_Ages <sup>A</sup> |
| Aver_Inshelter_Client_Age the shelter in the report period. | Calculates the average age of the women who have stayed in<br>:IC;AverageAge,,Inshelter_Ages <sup>A</sup>   |
| FIELDS for TYPE QtyCount:                                   |                                                                                                    |

Absolute\_Inshelter\_Client\_Count Number of Clients in the shelter in the report period - each woman counted only once.

AdultOvernights This value will show the number of Adult Overnights in cluded in the Total\_AdultBednights figure. That is where the Client has a bed for her BUT was not in the shelter on a particular evening.

AllUnitBeds While WISH currently has a "Funded Beds" counter, this code will count all of the beds in the Units/Room Codes set up for use. In shelters that are funded for VAW beds but have additional non-funded beds or beds funded by other providers, this new statistical counter provides a cumulative total of the beds that are in the shelter units/rooms.

# AtCap Reports the number of days in the report period that the shelter was at 100% capacity.

| Average_Stay_of_Inshelter_Client during the report period.                                         | Average length of stay of the women who stayed in the shelter                                                                      |
|----------------------------------------------------------------------------------------------------|----------------------------------------------------------------------------------------------------|
| BusPasses                                                                                          | Bus Passes distributed in the period                                                                                               |
| CameWithChildren<br>report period.                                                                 | The number of Clients who had Children stay with them during the                                                                   |
| <b>ChildDischarges</b><br>period                                                                   | The number of Shelter Discharges for Children in the report                                                                        |
| ChildIntakes                                                                                       | The number of Shelter Intakes for Children in the period.                                                                          |
| <b>ChildOvernights</b><br>the Total_ChildBednights figure. The<br>shelter on a particular evening. | This value will show the number of Child Overnights in cluded in<br>at is where the Child has a bed for her/him BUT was not in the |
| ClientsWithMultipleStays<br>once in the shelter during the report                                  | This value will show the number of Clients that stayed more than period.                                                           |
| DaysInReportPeriod                                                                                 | This is the number of days in the report period                                                                                    |
| EmptyUnitDays have nobody staying in them.                                                         | This will report the number of Units (per day) that are empty and                                                                  |
| ExtraBedDaysInUnit<br>report how many beds it is over utili:                                       | Each time that a unit/room is "Over Utilized", this statistic will zed by.                                                         |
| InAndOutAdults<br>discharged the same day (Adults on                                               | The number of times that a Client came into the shelter and was<br>y).                                                             |
| Individual_Stays to the shelter twice in the report peri                                           | Number of individual Stays in the period. EG If a woman came iod, this number reports as 2                                         |
| InShelterAtEnd<br>the report period.                                                               | The number of beds occupied (Adults and Children) at the end of                                                                    |
| InShelterAtEndAdults period.                                                                       | The number of beds occupied (Adults) at the end of the report                                                                      |
| InShelterAtEndKids<br>period.                                                                      | The number of beds occupied (Children) at the end of the report                                                                    |
| InShelterAtStart the report period.                                                                | The number of beds occupied (Adults and Children) at the start of                                                                  |
| InShelterAtStartAdults period.                                                                     | The number of beds occupied (Adults) at the start of the report                                                                    |
| InShelterAtStartKids period.                                                                       | The number of beds occupied (Children) at the start of the report                                                                  |
| KidCount<br>the shelter during the report period.                                                  | This value will show the number of Children that were resident in Each child is reported only once period.                         |

**KidStays** This value will show the number of individual Children Stays in the shelter during the report period. If a child stayed in the shelter on two separate occassions in the report period, the *KidCount* will report "1" and the *KidStays* will report "2"

Late\_AdultDischarges This value represents the number of Adult Discharges from Shelter during the period where the "Late Checkout" checkbox was ticked on the Residential Stay tab.

Late\_ChildDischargesThis value represents the number of Child Discharges from Shelterduring the period where the "Late Checkout" checkbox was ticked on the Residential Stay tab.

MilitaryAffiliation The number of Clients who have an affilitation with the Military and stayed in the shelter during the report period.

OverCap Reports the number of days in the report period that the shelter was over 100% capacity.

QFirstStay Then number of Clients intaked at least once in the quarter regardless of Stays in other Quarters. This stat is ONLY calculated using Auto Stats and is not calculated in the Long Hand Stats.

**Q1FirstStay** The number of Clients intaked at least once in the first quarter regardless of Stays in other Quarters. This stat is ONLY calculated using Auto Stats and is not calculated in the Long Hand Stats. **DEPRECIATED AS OF BUILD 3.2.01.** 

Q2FirstStay The number of Clients intaked at least once in the second quarter regardless of Stays in other Quarters. This stat is ONLY calculated using Auto Stats and is not calculated in the Long Hand Stats. DEPRECIATED AS OF BUILD 3.2.01.

Q3FirstStay The number of Clients intaked at least once in the third quarter regardless of Stays in other Quarters. This stat is ONLY calculated using Auto Stats and is not calculated in the Long Hand Stats. DEPRECIATED AS OF BUILD 3.2.01.

Q4FirstStay The number of Clients intaked at least once in the forth quarter regardless of Stays in other Quarters. This stat is ONLY calculated using Auto Stats and is not calculated in the Long Hand Stats. DEPRECIATED AS OF BUILD 3.2.01.

| Shelter_Discharges                                                      | The number of Shelter Discharges in the report period.                                                                              |
|-------------------------------------------------------------------------|----------------------------------------------------------------------------------------------------|
| Shelter_Intakes                                                         | The number of Shelter Discharges in the report period.                                                                              |
| Shelter_OccupancyRate<br>bednights in the shelter for the perioc        | This is the Total Bednights divided by the total number of possible<br>I. Stated as a percentage.                                   |
| Total_AdultBednights<br>stayed at the shelter.                          | Number of nights that a bed was allocated for a woman that                                                                          |
| Total_Bednights that stayed at the shelter.                             | Number of nights that a bed was allocated for a woman or child                                                                      |
| Total_BedsInShelter<br>report which specifies the average do<br>period. | This is the figure that is entered at the time of printing of the<br>aily number of beds available at the shelter during the report |
| Total_ChildBednights                                                    | Number of nights that a bed was allocated for a child that                                                                          |

stayed at the shelter.

Total\_CrisisCalls\_LoggedTotal number of Crisis Calls Logged in the report period. Thisfigure could include calls on the crisis call line which are not related to crisis.

**Total\_DaysOfService** This is the number of days for which service was provided for a woman who came to the shelter in the rreport period. Generally this is the number of nights that she stayed in the shelter plus one since she is assumed to have received service on the day which she left shelter.

**UnavailableUnitBedDays** Each time that a unit/room is "Under Utilized", this new statistic will report the number of unoccupied beds in a unit or room that is being used.

UnitDaysOverUtilized This reports the number of days when a unit is in use and is logged to have more people staying in the room than the unit is equipped to house. For example a room has 3 beds but 4 people would account for 1 UnitDaysOverUtilized.

UnitDaysUnderUtilized This reports the number of days when a unit is in use but still has some unused beds in it. It will not include units/rooms that are marked out of service.

COUNTER:

{None}

<u>TYPE:</u>

Inshelter\_Ages

QtyCount

Example;

:IC;KidStays,,QtyCount^

### IM; Immigration Status Statistics

MODE:

IM;

FIELD :

**{Immigration Status Code}** The Immigration Status code that you want to report on.

#### **COUNTER:**

**ClientStays** Immigration Status selections of Clients that commenced a stay in the shelter during the report period. This is a duplicated count meaning that the client is counted for each stay.

InShelter Immigration Status selections of Clients that stayed in the shelter during the report period. This is an unduplicated count and is counted for each women only once during the report period.

Umbrella\_{\*} Reports the Immigration Status of Clients or Children enrolled in a Registered Program which has its' "Umbrella Program" Code set as A, B, C, D, E or F.

<u>TYPE;</u>

QtyCount

Example::

:IM;VISA,InShelter,QtyCount^

### LA; Preferred Language Statistics

MODE:

LA;

FIELD :

 {Language Code}
 The Language Code that you want to report Preferred Language

 statistics for.
 The Language Code that you want to report Preferred Language

#### **COUNTER:**

**{Registered Program Code}** Preferred Language selections of Clients that were enrolled in the Registered Program during the report period. Unduplicated.

**ChildStays** Preferred Language Selections of Children that commenced a stay in the shelter during the report period. This is a duplicated count meaning that the child is counted for each stay.

ClientStays Preferred Language Selections of Clients that commenced a stay in the shelter during the report period. This is a duplicated count meaning that the client is counted for each stay.

InShelter Preferred Language selections of Clients that stayed in the shelter during the report period. Unduplicated.

InShelterKid Preferred Language selections of Children that stayed in the shelter during the report period. Unduplicated.

InShelterQtr Preferred Language selections of Clients that stayed in the shelter during the report period. Unduplicated in the Quarter. This Counter is only available when using the AutoStat method.

InShelterKidQtr Preferred Language selections of Children that stayed in the shelter during the report period. Unduplicated in the Quarter. This Counter is only available when using the AutoStat method.

Umbrella\_{\*} Reports the Preferred Language selections of Clients or Children enrolled in a Registered Program which has its' "Umbrella Program" Code set as A, B, C, D, E or F.

TYPE:

QtyCount

**Example:** 

:LA;E,InShelter,QtyCount^

### LQ; Length of Service by Quarter Statistics

| MODE:  |                    |
|--------|--------------------|
| LQ;    |                    |
| FIELD: |                    |
| Q01    | Up to 91 days      |
| Q02    | 92 to 182 days     |
| Q03    | 183 to 274 days    |
| Q04    | 275 to 365 days    |
| Q05    | 366 to 456 days    |
| Q06    | 457 to 548 days    |
| Q07    | 549 to 639 days    |
| Q08    | 640 to 730 days    |
| QPLU   | more than 730 days |

#### COUNTER:

InShelter Reports the length of service of discharged shelter clients by grouping them into the appropriate quarterly segment.

InShelterKid Reports the length of service of discharged shelter children by grouping them into the appropriate quarterly segment.

**{Registered Program Code}** Reports the length of service of discharged clients and from the specified Registered Program by grouping them into the appropriate quarterly segment.

TYPE:

QtyCount

**Example:** 

:LQ;Q04,InShelter,QtyCount^

### LW; Length of Service by Week Statistics

| MODE:  |                     |
|--------|---------------------|
| LW;    |                     |
| FIELD: |                     |
| W01    | Up to 7 days        |
| W02    | <b>8</b> to 14 days |
| W03    | 15 to 21 days       |
| W04    | 22 to 28 days       |
| W05    | 29 to 35 days       |
| W06    | 36 to 42 days       |
| W07    | 43 to 49 days       |
| W08    | 50 to 56 days       |
| W09    | 57 to 63 days       |
| W10    | 64 to 70 days       |
| W11    | 71 to 77 days       |
| W12    | 78 to 84 days       |
| W13    | 85 to 91 days       |
| WPLU   | more than 91 days   |

#### **COUNTER:**

**InShelter** Reports the length of service of discharged shelter clients by grouping them into the appropriate weekly segment.

InShelterKid Reports the length of service of discharged shelter children by grouping them into the appropriate weekly segment.

**{Registered Program Code}** Reports the length of service of discharged clients and from the specified Registered Program by grouping them into the appropriate weekly segment.

TYPE:

QtyCount

#### Example:

:LW;W02,InShelter,QtyCount^

### M1; M2; M3; M4; Miscellaneous Demographic Code Statistics

There are 4 Miscellaneous Demographics that can be set up to track information for both Clients and Children. You can change their labels for visual appearances, but their statistics are tracked under each of these four MODES:

#### MODE:

| M1; | Statistics for Miscellaneous Demographic Code #1 |
|-----|--------------------------------------------------|
| M2; | Statistics for Miscellaneous Demographic Code #2 |
| M3; | Statistics for Miscellaneous Demographic Code #3 |
| M4; | Statistics for Miscellaneous Demographic Code #4 |

#### FIELD:

**{Misc. Dem. Code}** This is the Miscellaneous Demographic code that you want to report on. The Code selected is either a Misc. Demographic Code 1, 2, 3, or 4 which coincides to the appropriate MODE.

#### **COUNTER:**

**ChildStays** Prints the Demographics from the Misc. 1, 2, 3 or 4 Codes entered on the Child's Workbook for Children that have commenced a Stay in the shelter during the report period. This is a duplicated count meaning that it is counted each time that the child commences a stay.

**ClientStays** Prints the Demographics from the Misc. 1, 2, 3 or 4 Codes entered on the Client's Workbook for Clients that have commenced a Stay in the shelter during the report period. This is a duplicated count meaning that it is counted each time that the client commences a stay.

**InShelter** Prints the Demographics from the Misc. 1, 2, 3 or 4 Codes entered on the Client's Workbook that has stayed in Shelter in the Report Period. This is an unduplicated count and is only counted once for each Client in the report period.

InShelterKid Prints the Demographics from the Misc. 1, 2, 3 or 4 Codes entered on the Child's Workbook that has stayed in Shelter in the Report Period. This is an unduplicated count and is only counted once for each Child in the report period.

**{Registered Program Code}** Prints the Demographics from the Misc. 1, 2, 3 or 4 Codes entered on the Client's or Child's Workbook that has been registered in the specified Registered Program during the Report Period. This is an unduplicated count and is only counted once for each Client or Child in the report period.

**InShelterQtr** Prints the Demographics from the Misc. 1, 2, 3 or 4 Codes entered on the Client's Workbook for each Client that has stayed in the Shelter in the Report Period. Unduplicated in the Quarter. This Counter is only available when using the AutoStat method.

**InShelterKidQtr** Prints the Demographics from the Misc. 1, 2, 3 or 4 Codes entered on the Child's Workbook for each Child that has stayed in the Shelter in the Report Period. Unduplicated in the Quarter. This Counter is only available when using the AutoStat method.

Umbrella\_{\*} Reports the Demographics from the Misc. 1,2,3 or 4 Codes of Clients or Children enrolled in a Registered Program which has its' "Umbrella Program" Code set as A, B, C, D, E or F.

TYPE:

QtyCount

Example:

:M1;YES,InShelter,QtyCount<sup>^</sup>

### MA; Marital Status Statistics

MODE:

MA;

FIELD :

**{Marital Status Code}** This is the Marital Status Code that you want to report on.

#### **COUNTER:**

**ClientStays** Marital Status selections of Clients that have commenced a Stay in the shelter during the report period. This is a duplicated count meaning that it is counted each time that the client commences a stay.

#### InShelter

Marital Status selections of Clients that stayed in the shelter

during the report period.

TYPE:

QtyCount

**Example:** 

:MA;CL,InShelter,QtyCount<sup>^</sup>

### **OT; Other Information on Calls Statistics**

MODE:

OT;

FIELD:

**{Other Information Code}** This is the Other Information Code entered on the Call /Walk-in screen that you want to report on.

**COUNTER:** 

CrisisCall

TYPE:

QtyCount

**Example:** 

:OT;FR,CrisisCall,QtyCount^

### PB; Police Contact Initiated By Statistics

MODE: PB; FIELD: {Police Contacted By Code} This is the Police Contacted By (how the call originated) code that you want to report on. COUNTER: {Blank} IYPE: QtyCount Example:

:PB,POL,,QtyCount<sup>^</sup>

# PD; Police Departments Contacted Statistics

| MODE:                                  |                                                                 |
|----------------------------------------|-----------------------------------------------------------------|
| PD;                                    |                                                                 |
| FIELD:                                 |                                                                 |
| <b>{Police Department Code}</b><br>on. | This is the Police Department contacted that you want to report |
| COUNTER:                               |                                                                 |
| {Blank}                                |                                                                 |
| <u>TYPE:</u>                           |                                                                 |
| QtyCount                               |                                                                 |
| Example:                               |                                                                 |
| :PD,RCMP,,QtyCount <sup>A</sup>        |                                                                 |

### PR; Time Log Entry Statistics

| MODE:           |                                                       |
|-----------------|-------------------------------------------------------|
| PR;             |                                                       |
| FIELD:          |                                                       |
| {Time Log Code} | This is the Time Log code that you want to report on. |
| COUNTER:        |                                                       |
| <b>- -</b> .    |                                                       |

**FormRepeat** When a "Questionnaire" is attached to a Registered Program or Stay Intake, this will repeat the statistics for the "Multiple Choice" and "Selection List" answers provided on that Questionnaire by Clients and/or Children who are carried over to the next period. This statistic is ONLY AVAILABLE for AutoStats and NOT on Long-Hand Stats.

Logged\_For\_Children Counts when a Time Log entry was made on a Child's Workbook (ie for a child).

TotalCounts for all Time Log entries including Time Logs made on aClient Workbook, Child Workbook, Non-client Time Log Entries, as the answer to a multiple choice or<br/>selection list question on a Questionnaire.

Logged\_While\_In\_Shelter Counts Time Log entries that were made on a Client Workbook while the Client was in the shelter (ie had an active "Stay" record).

#### TYPE:

 QtyCount
 Counts the number of Time Log entries logged under the specified

 Time Log code.
 Counts the number of Time Log entries logged under the specified

ClientCount Counts the number of Clients/Children who have had this Time Log code logged on their workbook during the report period. This is an unduplicated count, meaning that each Client or Child are only counted once for each Time Log Code. This is NOT used for the COUNTER FormRepeat nor is it used for "Non-client Time Log Entries".

**ClientCount\_IndirectChildren** Counts the number of children attached to the Clients for whom this Time Log code has logged on their workbook during the report period. This is an unduplicated count, meaning that it is only counted once for each Client for each Time Log Code. This is NOT used for the COUNTER **FormRepeat** nor is it used for "Non-client Time Log Entries".

**ServiceValue** Totals the time for all Time Log entries for the specified Time Log code. This is NOT used for the COUNTER **FormRepeat** nor is it used for Questionnaires.

ClientCount\_{P#,Q#} Counts the number of Clients/Children who have had this Time Log code logged on their workbook during the specified period (P1,P2,P3...P12) or specified quarter (Q1,Q2,Q3,Q4). This is an unduplicated count, meaning that each Client or Child are only counted once for each Time Log Code in the Period or Quarter. This is NOT used for the COUNTER FormRepeat, Logged\_While\_In\_Shelter nor is it used for "Non-client Time Log Entries" or for Questionnaires. This statistic IS ONLY AVAILABLE when running the AutoStats function in WISH. It is NOT calculated when using the Long-Hand stats method. **QtyCount\_IndirectChildren** Counts the number of Time Log entries logged under the specified Time Log code X the number of "Indirect Children" count for the Client for whom the Time Log is attributed to. The "Indirect Children" count is simply a count of the Children attached as the "Mom" to the Client. The intention of this is to give some measurement of the trickle down effect of service delivery. IE because this Client has received service, "x" number of children become the indirect benefactor. This is ONLY used for the COUNTER <u>Total</u>. If used with any other COUNTERS, the result will be zero.

**Service\_IndirectChildren** Reports the total of all Time Log entries logged under the specified Time Log code X the number of "Indirect Children" count for the Client for whom the Time Log is attributed to. The "Indirect Children" count is simply a count of the Children attached as the "Mom" to the Client. The intention of this is to give some measurement of the trickle down effect of service delivery. IE because this Client has received service, "x" number of children become the indirect benefactor. This is ONLY used for the COUNTER <u>Total</u>. If used with any other COUNTERS, the result will be zero.

#### Example;

:PR;ORDS,Logged\_While\_In\_Shelter,ServiceValue^

### PS; Reason for Police Contact Statistics

MODE: PS; FIELD: {Reason for Police Contact Code} The Reason for Contact code that you want to report on. COUNTER: {Blank} TYPE: QtyCount Example: :PS,MP,,QtyCount^

# QL; Form / Questionnaire Line Statistics

| MODE:                                                   |                                                                                   |
|---------------------------------------------------------|-----------------------------------------------------------------------------------|
| QL;                                                     |                                                                                   |
| FIELD:                                                  |                                                                                   |
| {Form/Questionnaire Code}                               | The Form $/$ Questionnaire that you want to report on.                            |
| COUNTER:                                                |                                                                                   |
| <b>{Question Line Number}</b><br>you want to report on. | The Line Number of the question on the Form $/$ Questionnaire that                |
| <u>ТҮРЕ:</u>                                            |                                                                                   |
| <b>QtyCount</b><br>asked in the report period           | Prints the number of times this question for the Form specified was               |
| <b>Score</b><br>specified that was asked in the repor   | Prints the total of all of the Scores for this question on the Form<br>rt period. |
| Example:                                                |                                                                                   |

:QL;ADMIT,3,Score<sup>^</sup>

# QU; Form / Questionnaire Statistics

| MODE:                                     |                                                            |
|-------------------------------------------|------------------------------------------------------------|
| QL;                                       |                                                            |
| <u>FIELD:</u>                             |                                                            |
| {Form/Questionnaire Code}                 | The Form $/$ Questionnaire that you want to report on.     |
| <u>COUNTER:</u>                           |                                                            |
| <b>Clients</b><br>completed for a Client. | Counts the Form / Questionnaire whenever it is attached or |
| <b>Children</b><br>completed for a Child. | Counts the Form / Questionnaire whenever it is attached or |
|                                           |                                                            |

#### TYPE:

 QtyCount
 Prints the number of times this Form / Questionnaire was used

 during the report period
 Prints the Average Score for this Form / Questionnaire during the

 report period.
 Prints the Average Score for this Form / Questionnaire during the

**FollowUpCount** When a Form is created as a "Follow Up" to an earlier Form, then it will be counted under this statistic which reports the number of Follow Up Reports created in the report period.

**ChangeRatingTotal** This reports the aggregate total of the Change Rating for all of the Follow Up Forms created in the report period. Change Rating values are rated as -2, -1, 0, 1, 2 which 0 representing no change, negative values representing worsening conditions and positive values representing positive situation direction.

**ChangeRatingAverage** This reports the Average Change Rating for the Follow Up Forms created in the report period. Change Rating values are rated as -2, -1, 0, 1, 2 which 0 representing no change, negative values representing worsening conditions and positive values representing positive situation direction.

AverageDaysToFollowUp This reports the Average time to follow up (in days) for Follow Up Forms created in the report period.

**Example:** 

:QU;ADMIT,Clients,Score<sup>^</sup>

## RA; Request For Admission (Served) Statistics

MODE:

RA;

FIELD:

**{Request for Admission Code}** The Request for Admission Code that you want to report on.

#### **COUNTER:**

 CrisisCall
 Request for Admission Codes logged on Crisis Calls during the period.

ChildrenCountNumber of Children logged on Crisis Calls by the Request forAdmission Code being reported on during the period.

TYPE:

QtyCount

**Example:** 

:RA,FULL,ChildrenCount,QtyCount<sup>A</sup>

### RD; Time To Service (Days) Statistics

MODE:

RD;

FIELD:

**{##}** The number of days which have elapsed since the intake (Start) date of being enrolled in a Registered Program and either the Client/Child's first Time Log entry or Group Participation where the Time Log code or Group Code requires registration in the program being reported on with the TYPE component of this formula. ## is the number of days: 1, 2, 3, and so on up to 27.

**28Plus** Indicates that the number of days which have elapsed since the intake (Start) date of being enrolled in a Registered Program and either the Client/Child's first Time Log entry or Group Participation where the Time Log code or Group Code requires registration in the program being reported on with the TYPE component of this formula exceeds 27 days.

**GROUP\_{##}** The number of days which have elapsed since the intake (Start) date of being enrolled in a Registered Program and the Client/Child's first Group Participation where the Group Code requires registration in the program being reported on with the TYPE component of this formula. ## is the number of days: 1, 2, 3, and so on up to 27.

**GROUP\_28Plus** Indicates that the number of days which have elapsed since the intake (Start) date of being enrolled in a Registered Program and the Client/Child's first Group Participation where the Group Code requires registration in the program being reported on with the TYPE component of this formula exceeds 27 days.

**TIMELOG\_{##}** The number of days which have elapsed since the intake (Start) date of being enrolled in a Registered Program and the Client/Child's first Time Log entry where the Time Log code requires registration in the program being reported on with the TYPE component of this formula. ## is the number of days: 1, 2, 3, and so on up to 27.

**TIMELOG\_28Plus** Indicates that the number of days which have elapsed since the intake (Start) date of being enrolled in a Registered Program and the Client/Child's first Time Log entry where the Time Log code requires registration in the program being reported on with the TYPE component of this formula exceeds 27 days.

**Ref\_{##}** The number of days which have elapsed since the Referral Date of Registered Program intake and either the Client/Child's first Time Log entry or Group Participation where the Time Log code or Group Code requires registration in the program being reported on with the TYPE component of this formula. ## is the number of days: 1, 2, 3, and so on up to 27.

**Ref\_28Plus** Indicates that the number of days which have elapsed since the Referral Date of a Registered Program intake and either the Client/Child's first Time Log entry or Group Participation where the Time Log code or Group Code requires registration in the program being reported on with the TYPE component of this formula exceeds 27 days.

 Ref\_GROUP\_{##}
 The number of days which have elapsed since the

 Referral Date of a Registered Program intake and the Client/Child's first Group Participation where

the Group Code requires registration in the program being reported on with the TYPE component of this formula. ## is the number of days: 1, 2, 3, and so on up to 27.

**Ref\_GROUP\_28Plus** Indicates that the number of days which have elapsed since the Referral Date of a Registered Program intake and the Client/Child's first Group Participation where the Group Code requires registration in the program being reported on with the TYPE component of this formula exceeds 27 days.

**Ref\_TIMELOG\_{##}** The number of days which have elapsed since the Referral Date of a Registered Program intake and the Client/Child's first Time Log entry where the Time Log code requires registration in the program being reported on with the TYPE component of this formula. ## is the number of days: 1, 2, 3, and so on up to 27.

**Ref\_TIMELOG\_28Plus** Indicates that the number of days which have elapsed since the Referral Date of a Registered Program intake and the Client/Child's first Time Log entry where the Time Log code requires registration in the program being reported on with the TYPE component of this formula exceeds 27 days.

**COUNTER:** 

{Blank}

TYPE:

{Registered Program Code}

The code of the Registered Program being reported on.

Example:

:RD; 6,,CWWA^

## **RF; Referral Source Statistics**

MODE:

RF;

FIELD:

{Referral Source Code}

The Referral Source code that you want to report on.

#### **COUNTER:**

**{Registered Program Code}** Reports the Referral Sources of Clients who were intaked into the specified Registered Program in the report period.

CrisisCall Reports the Referral Sources entered on calls logged on the Calls / Walk-Ins screen during the report period.

InShelterReports the Referral Sources of Clients who were intakedinto the shelter in the report period.

Umbrella\_{\*} enrolled in a Registered Program which has its' "Umbrella Program" Code set as A, B, C, D, E or F. Only used with Type: UniqueQtyCount.

#### <u>TYPE</u>

 QtyCount
 Counts for each Intake into Shelter, Registered Program

 or each Crisis Call.
 Counts for each Intake into Shelter, Registered Program

UniqueQtyCount Counts once for each Client (or Child) who is Registered as "Active" in the specified Registered Program in the report period regardless of when the intake was done, or for Client who stay at the Shelter. There is NO UniqueQtyCount for Counter CrisisCall.

#### **Example:**

:RF;SELF,InShelter,QtyCount<sup>^</sup>

# **RI; Referrals Made Statistics**

MODE:

RI;

FIELD:

**{Outside Service Provider Code}** The code of the Outside Service Provider that the Client / Child / Caller was referred to and that you want to report statistics on.

#### **COUNTER:**

**CrisisCall** Reports the Referrals to Outside Services made to callers and logged on the Call / Walk-In screen during the report period.

InShelter Reports the Referrals to Outside Services made to Clients who residing in the shelter at the time of the referral.

**NotInShelter** Reports the Referrals to Outside Services made to Clients who not residing in the shelter at the time of the referral.

**{Registered Program Code}** Reports the Referrals to Outside Services made to Clients in the reporting period where the optional *From* field was filled out indicating that a specific "Program" made the referral.

TYPE:

QtyCount

**Example:** 

:RI;LEGAID,CrisisCall,QtyCount^

## **RL; Religion Statistics**

MODE:

RL;

FIELD :

{Religion Code}

The Religion Code that you want to report on.

#### **COUNTER:**

**ClientStays** 

Religion selections of Clients that have commenced a Stay in the shelter during the report period. This is a duplicated count meaning that it is counted each time that the client commences a stay.

#### InShelter

Religion selections of Clients that stayed in the shelter

during the report period.

TYPE:

QtyCount

#### **Example:**

:RL;CATH,ClientStays,QtyCount<sup>A</sup>

## **RP; Registered Program Statistics**

| •                                                                                                    |                                                                                                    |
|----------------------------------------------------------------------------------------------------|----------------------------------------------------------------------------------------------------|
| MODE:                                                                                                    |                                                                                                    |
| RP;                                                                                                    |                                                                                                    |
| FIELD:                                                                                                    |                                                                                                    |
| {Registered Program Code}                                                                                       | The Registered Program Code being reported on.                                                                                                    |
| COUNTER:                                                                                                    |                                                                                                    |
| {Blank}                                                                                                    |                                                                                                    |
| TYPE:                                                                                                    |                                                                                                    |
| ActiveAtEnd<br>Registered Program at the end of th                                                              | Shows the number of Clients /Children that were Active in the e Report Period.                                                                                                    |
| ActiveAtStart<br>Registered Program at the start of th                                                          | Shows the number of Clients / Children that were Active in the ne Report Period.                                                                                                    |
| ActiveInProg<br>Program in the Report Period. If a C<br>are only counted once.                                  | No. of Clients / Children who were active in the Registered<br>Client is intaked more than once into the Registered Program, they                                                             |
| <b>Discharges</b><br>Program which ENDED in the Report                                                          | No. of Clients / Children who were active in the Registered Period                                                                                                    |
| <b>DaysInService</b><br>enrolled in the Registered Program i                                                    | Number of cumulative days that Clients / Children were actively n the report period.                                                                                                    |
|                                                                                                    | Average length of time between the start date of the Registered<br>or participation in a Group that is connected to the Registered<br>ns that were Active at some point in the Report Period. |
|                                                                                                    | Average length of time between the start date of the Registered<br>or participation in a Group that is connected to the Registered<br>at BEGAN at some point in the Report Period.            |
|                                                                                                    | Average length of time between the start date of the Registered<br>n a Group that is connected to the Registered Program for ALL<br>ve at some point in the Report Period.                    |
| FirstToGroupActionNew<br>Program and the first participation in<br>Registered Programs that BEGAN at            | Average length of time between the start date of the Registered<br>n a Group that is connected to the Registered Program for<br>some point in the Report Period.                              |
| <b>FirstToTimelogActionAll</b><br>Program and the first Time Log Entry<br>that were Active at some point in the | Average length of time between the start date of the Registered<br>connected to the Registered Program for ALL Registered Programs<br>Report Period.                                          |

FirstToTimelogActionNewAverage length of time between the start date of the RegisteredProgram and the first Time Log Entry connected to the Registered Program for Registered Programsthat BEGAN at some point in the Report Period.

IndirectChildren Reports the "Indirect Children" count of Clients "Intaked" into the Registered Program. The "Indirect Children" count is simply a count of the Children attached as the "Mom" to the Client. The intention of this is to give some measurement of the trickle down effect of service delivery. IE because this Client has received service, "x" number of children become the indirect benefactor. This is a duplicated count meaning that the Children are counted in this stat each time that the Client is Intaked to the Program.

IndirectChildren\_Unduplicate Reports the "Indirect Children" count of Clients who were enrolled in the Registered Program. The "Indirect Children" count is simply a count of the Children attached as the "Mom" to the Client. The intention of this is to give some measurement of the trickle down effect of service delivery. IE because this Client has received service, "x" number of children become the indirect benefactor. This is an unduplicated count and will only count the Children once per fiscal year.

Intakes No. of Clients / Children who were active in the Registered Program which BEGAN within the Report Period.

MultipleIntakesNumber of Clients / Children who were intaked into the specifiedRegistered Program more than once in the report period.

MilitaryAffiliationShows the number of Clients / Children that were Active in theRegistered Program and had an affiliation with the Military.

RefToActionAllAverage length of time between the Referral date of theRegistered Program and the first Time Log Entry or participation in a Group that is connected to theRegistered Program for ALL Registered Programs that were Active at some point in the Report Period.

RefToActionNewAverage length of time between the Referral date of theRegistered Program and the first Time Log Entry or participation in a Group that is connected to theRegistered Program for Registered Programs that BEGAN at some point in the Report Period.

RefToGroupActionAllAverage length of time between the Referral date of theRegistered Program and the first participation in a Group that is connected to the Registered Programfor ALL Registered Programs that were Active at some point in the Report Period.

RefToGroupActionNewAverage length of time between the Referral date of theRegistered Program and the first participation in a Group that is connected to the Registered Programfor Registered Programs that BEGAN at some point in the Report Period.

RefToTimelogActionAllAverage length of time between the Referral date of theRegistered Program and the first Time Log Entry connected to the Registered Program for ALLRegistered Programs that were Active at some point in the Report Period.

RefToTimelogActionNewAverage length of time between the Referral date of theRegistered Program and the first Time Log Entry connected to the Registered Program for RegisteredPrograms that BEGAN at some point in the Report Period.

ServiceValueThe cumulative time of ALL Time Log Entries and GROUPParticipation for Registrations that have ENDED during the period which are connected to an Active

Registered Program. (This INCLUDES entries which may or may not be within the Report period). NOTE: Long Hand Stat are not able to include Group Time. Only available with AutoStats

ServiceValue\_Groups The cumulative time of ALL GROUP Participation for Registrations that have ENDED during the period which are connected to an Active Registered Program. (This INCLUDES entries which may or may not be within the Report period). NOTE: Long Hand Stat are not able to Report this. Only available with AutoStats.

**ServiceValue\_Timelogs** The cumulative time of ALL Time Log Entries for Registrations that have ENDED during the period which are connected to an Active Registered Program. (This INCLUDES entries which may or may not be within the Report period).

**Sessions** ALL Time Log Entries made during the period which are connected to an Active Registered Program. (This INCLUDES Time Log Entries which may or may not be within the Report Period).

#### Example:

:RP;CWWA,,ActiveInProg^

### RW; Time To Service (Weeks) Statistics

**MODE:** 

RW;

FIELD:

{##}

The number of weeks which have elapsed since the intake (Start) date of being enrolled in a Registered Program and either the Client/Child's first Time Log entry or Group Participation where the Time Log code or Group Code requires registration in the program being reported on with the TYPE component of this formula. ## is the number of weeks: 1, 2, 3, and so on up to 51.

52Plus Indicates that the number of weeks which have elapsed since the intake (Start) date of being enrolled in a Registered Program and either the Client/Child's first Time Log entry or Group Participation where the Time Log code or Group Code requires registration in the program being reported on with the TYPE component of this formula exceeds 51 weeks.

**GROUP** {##} The number of weeks which have elapsed since the intake (Start) date of being enrolled in a Registered Program and the Client/Child's first Group Participation where the Group Code requires registration in the program being reported on with the TYPE component of this formula. ## is the number of weeks: 1, 2, 3, and so on up to 51.

**GROUP\_52Plus** Indicates that the number of weeks which have elapsed since the intake (Start) date of being enrolled in a Registered Program and the Client/Child's first Group Participation where the Group Code requires registration in the program being reported on with the TYPE component of this formula exceeds 51 weeks.

TIMELOG\_{##} The number of weeks which have elapsed since the intake (Start) date of being enrolled in a Registered Program and the Client/Child's first Time Log entry where the Time Log code requires registration in the program being reported on with the TYPE component of this formula. ## is the number of weeks: 1, 2, 3, and so on up to 51.

**TIMELOG 52Plus** Indicates that the number of weeks which have elapsed since the intake (Start) date of being enrolled in a Registered Program and the Client/Child's first Time Log entry where the Time Log code requires registration in the program being reported on with the TYPE component of this formula exceeds 51 weeks.

**Ref\_{##}** The number of weeks which have elapsed since the Referral Date of Registered Program intake and either the Client/Child's first Time Log entry or Group Participation where the Time Log code or Group Code requires registration in the program being reported on with the TYPE component of this formula. ## is the number of weeks: 1, 2, 3, and so on up to 51.

Ref 52Plus Indicates that the number of weeks which have elapsed since the Referral Date of a Registered Program intake and either the Client/Child's first Time Log entry or Group Participation where the Time Log code or Group Code requires registration in the program being reported on with the TYPE component of this formula exceeds 51 weeks.

**Ref GROUP {##}** The number of weeks which have elapsed since the Referral Date of a Registered Program intake and the Client/Child's first Group Participation where the Group Code requires registration in the program being reported on with the TYPE component of this formula. ## is the number of weeks: 1, 2, 3, and so on up to 51.

**Ref\_GROUP\_52Plus** Indicates that the number of weeks which have elapsed since the Referral Date of a Registered Program intake and the Client/Child's first Group Participation where the Group Code requires registration in the program being reported on with the TYPE component of this formula exceeds 51 weeks.

**Ref\_TIMELOG\_{##}** The number of weeks which have elapsed since the Referral Date of a Registered Program intake and the Client/Child's first Time Log entry where the Time Log code requires registration in the program being reported on with the TYPE component of this formula. ## is the number of weeks: 1, 2, 3, and so on up to 51.

**Ref\_TIMELOG\_52Plus** Indicates that the number of weeks which have elapsed since the Referral Date of a Registered Program intake and the Client/Child's first Time Log entry where the Time Log code requires registration in the program being reported on with the TYPE component of this formula exceeds 51 weeks.

**COUNTER:** 

{Blank}

TYPE:

{Registered Program Code}

The code of the Registered Program being reported on.

Example:

:RW; 6,,CWWA^

## SE; Total Session Count by Program at Discharge Statistics

This statistic is accumulated by the Group and Time Log Sessions logged for a Client when the Group or the Time Log has a requirement that the Client / Child be in a specified Registered Program. Each time that that Time Log or Group code is used, the Client's (Child's) Registered Program is updated with the Session and Service Value delivery "through that Program". At time of discharge from the program the totals are counted in this Data Element code.

MODE:

SE;

FIELD;

{##} The number of Sessions logged under a Program enrollment that you want to report on. Valid options are 0 – 24.

| 25Plus                           | 25 or more sessions                                               |
|----------------------------------|-------------------------------------------------------------------|
| COUNTER:                         |                                                                   |
| {Registered Program Code}<br>on. | This is the code of the Registered Program that you want o report |
| <u>ТҮРЕ:</u>                     |                                                                   |
| Group_ServiceValue               | The total time for Group Sessions                                 |
| Group_Sessions                   | The total number of Group Sessions logged.                        |
| Total_ServiceValue               | The total amount of time logged in these sessions.                |
| Total_Sessions                   | The total number of counselling and group sessions logged.        |

### SL; Service Language Statistics

| М | 0 | D | E: |
|---|---|---|----|
|   |   |   |    |

SL;

FIELD :

**{Language Code}** The Language Code that you want to report Service Language statistics for.

#### **COUNTER:**

**{Registered Program Code}** Service Language selections of Clients that were enrolled in the Registered Program during the report period. Unduplicated.

**ChildStays** Service Language Selections of Children that commenced a stay in the shelter during the report period. This is a duplicated count meaning that the child is counted for each stay.

**ClientStays** Service Language Selections of Clients that commenced a stay in the shelter during the report period. This is a duplicated count meaning that the client is counted for each stay.

InShelter Service Language selections of Clients that stayed in the shelter during the report period. Unduplicated.

InShelterKid Service Language selections of Children that stayed in the shelter during the report period. Unduplicated.

InShelterQtr Service Language selections of Clients that stayed in the shelter during the report period. Unduplicated in the Quarter. This Counter is only available when using the AutoStat method.

InShelterKidQtr Service Language selections of Children that stayed in the shelter during the report period. Unduplicated in the Quarter. This Counter is only available when using the AutoStat method.

Umbrella\_{\*} Reports the Service Language selections of Clients or Children enrolled in a Registered Program which has its' "Umbrella Program" Code set as A, B, C, D, E or F.

TYPE:

QtyCount

**Example:** 

:SL;E,InShelter,QtyCount^

### SP; Service Plan Statistics

| MODE:               |                                                          |
|---------------------|----------------------------------------------------------|
| SP;                 |                                                          |
| FIELD:              |                                                          |
| {Service Plan Code} | The code of the Service Plan that you want to report on. |
| COUNTER:            |                                                          |

**{Registered Program Code}** A unique count of Clients that have the specified Service Plan in place at any point during their enrollment in the specified Registered Program. A 7 day grace period considers the safety plan in place for the week following its expiry. Used with TYPE **CliCount**.

**Shelter** A unique count of Clients that have the specified Service Plan in place at any point during their stay in the shelter. A 7 day grace period considers the safety plan in place for the week following its expiry. Used with TYPE **CliCount**.

**ShelterKid** A unique count of Children that have the specified Service Plan in place at any point during their shelter stay. A 7 day grace period considers the safety plan in place for the week following its expiry. Used with TYPE **CliCount**.

**New** Reports the number of New Safety Plans that have been created for Clients. Note that Safety plans are considered organization wide and not specific to a single shelter. (Applies to multi shelter licenses). Used with TYPE **QtyCount**.

**NewForChild** Reports the number of New Safety Plans that have been created for Children directly on their Workbook. Note that Safety plans are considered organization wide and not specific to a single shelter. (Applies to multi shelter licenses). Used with TYPE **QtyCount**.

#### TYPE:

CliCount

QtyCount

Example:

:SP,SAFE,Shelter,CliCount<sup>^</sup>

## T#; Time Log Entries Conducted By Statistics

These are a special collection of statistics and are available depending on the settings set up as the "Conducted By Choice on Time Logs" on the Administrator's <u>System Parameter Maintenance</u> screen.

#### MODE:

 T1;
 Reports on Time Logs with the Conducted By choice selected as first choice as set up by the Administrator on the System Parameter Maintenance – Labels –

 Conducted By Choices.

T2; Reports on Time Logs with the Conducted By choice selected as second choice as set up by the Administrator on the <u>System Parameter Maintenance – Labels –</u> <u>Conducted By Choices</u>.

T3; Reports on Time Logs with the Conducted By choice selected as third choice as set up by the Administrator on the <u>System Parameter Maintenance – Labels –</u> <u>Conducted By Choices</u>.

 T4;
 Reports on Time Logs with the Conducted By choice selected as fourth choice as set up by the Administrator on the System Parameter Maintenance – Labels –

 Conducted By Choices.

 T5;
 Reports on Time Logs with the Conducted By choice selected as

 fifth choice as set up by the Administrator on the System Parameter Maintenance – Labels –

 Conducted By Choices.

 T6;
 Reports on Time Logs with the Conducted By choice selected as sixth choice as set up by the Administrator on the System Parameter Maintenance – Labels – Conducted By Choices.

T7; Reports on Time Logs with the Conducted By choice selected as seventh choice as set up by the Administrator on the <u>System Parameter Maintenance – Labels –</u> <u>Conducted By Choices</u>.

 T8;
 Reports on Time Logs with the Conducted By choice selected as eighth choice as set up by the Administrator on the System Parameter Maintenance – Labels –

 Conducted By Choices.

 T9;
 Reports on Time Logs with the Conducted By choice selected as ninth choice as set up by the Administrator on the System Parameter Maintenance – Labels –

 Conducted By Choices.

#### FIELD:

| {Time Log Code}                          | This is the Time Log code that you want to report on.          |
|------------------------------------------|----------------------------------------------------------------|
| COUNTER:                                 |                                                                |
| Logged_For_Children<br>(ie for a child). | Counts when a Time Log entry was made on a Child's Workbook    |
| <b>Total</b><br>Child Workbook.          | Counts for all Time Log entries made on a Client Workbook or a |

Logged\_While\_In\_Shelter Counts Time Log entries that were made on a Client Workbook while the Client was in the shelter (ie had an active "Stay" record). Discontinued in build 3.5.01.

#### TYPE:

 QtyCount
 Counts the number of Time Log entries logged under the specified

 Time Log code.
 Counts the number of Time Log entries logged under the specified

**ClientCount** Counts the number of Clients/Children who have had this Time Log code logged on their workbook during the report period. This is an unduplicated count, meaning that each Client or Child are only counted once for each Time Log Code.

ServiceValue Totals the time for all Time Log entries for the specified Time Log code.

Example;

:T1;ORDS,Total,ServiceValue^

# TR; Transportation Provided Statistics

| MODE :                                                      |                                                                                                   |
|-------------------------------------------------------------|---------------------------------------------------------------------------------------------------|
| TR;                                                         |                                                                                                   |
| FIELD :                                                     |                                                                                                   |
| {Transportation Code}                                       | The Transportation Provided By Code that you want to report on.                                   |
| COUNTER:                                                    |                                                                                                   |
| {Blank}                                                     |                                                                                                   |
| <u>TYPE:</u>                                                |                                                                                                   |
| KMS                                                         | Kilometers (Mileage) traveled, providing transportation to Clients.                               |
| TimeCount                                                   | Amount of time spent providing Transportation to Clients.                                         |
| <b>Qty</b><br>that this transportation code was log         | This is the Quantity given (ie bus passes) or the number of times ged.                            |
| <b>DollarValue</b><br>Transportation Code. This is particul | Reports the "Total Value" (ie dollar value) logged for the arly useful when logging use of taxis. |

#### Example:

:TR;VOL,,TimeCount<sup>^</sup>

## UM; "Umbrella Program" Statistics

| MODE:                                                                                                 |                                                                                                    |
|----------------------------------------------------------------------------------------------------|----------------------------------------------------------------------------------------------------|
| UM;                                                                                                   |                                                                                                    |
| FIELD:                                                                                                |                                                                                                    |
| A ~ F<br>reported on.                                                                                 | The "Umbrella Program" Code. (A, B, C, D, E or F) being                                                                                                    |
| COUNTER:                                                                                              |                                                                                                    |
| {Blank}                                                                                               |                                                                                                    |
| <u>ТҮРЕ:</u>                                                                                          |                                                                                                    |
| <b>ActiveInProg</b><br>Program that is set to a specific "Um<br>than once into such a Registered Prog | No. of Clients / Children who were active in a Registered<br>brella Program" in the Report Period. If a Client is intaked more<br>gram, they are only counted once. |

Adults The number of Adults registered in a Registered Program which is set to be within an "Umbrella Program".

**Children** The number of Children registered in a Registered Program which is set to be within an "Umbrella Program".

IndirectChildren\_Unduplicate Reports the "Indirect Children" count of Clients who were enrolled in a Registered Program which has its' "Umbrella Program" code set. The "Indirect Children" count is simply a count of the Children attached as the "Mom" to the Client. The intention of this is to give some measurement of the trickle down effect of service delivery. IE because this Client has received service, "x" number of children become the indirect benefactor. This is an unduplicated count and will only count the Children once per fiscal year.

#### **Example:**

:RP;CWWA,,ActiveInProg^

# WK; Time Log Entries by Worker Statistics

| MODE:                           |                                                                   |
|---------------------------------|-------------------------------------------------------------------|
| WK;                             |                                                                   |
| FIELD:                          |                                                                   |
| {Time Log Code}                 | This is the code of the Time Log that you want to report on.      |
| COUNTER:                        |                                                                   |
| <b>{STM Worker Code}</b><br>on. | This is the code of the Worker that you want to report statistics |
| <u>TYPE:</u>                    |                                                                   |

**ServiceValue** Total time (Service Value) of Time Log Entries made during period by the specified STM Worker coded with the Time Log Code specified.

TotalTotal number of Time Log Entries made during period by thespecified STM Worker coded with the Time Log Code specified.

### Index

Α

Aboriginal Status Bed Type, 21 Registered Programs, 20 Shelter, 20 Abuse Crisis Calls, 18 Shelter, 18 Ages Bed Type, 22 Group Participants, 51 Registered Programs, 19 Shelter, 19, 22

В

Bed Type Aboriginal Status, 21 Ages, 22 Community, 25 Discharge Housing Status, 23 Exit Code, 32 Gender, 26 Language, 24, 27 Length of Stay, 28, 31 Marital Status, 33 Useage, 30

#### С

Community, 35 Bed Type, 25 Shelter, 25 Crisis Calls Abuse, 18 Call Type, 38 Other Information, 66 Reason for Call, 37 Referral Source, 77 Referrals Made, 78 Region, 34 Request For Admission, 74 Served, 74

#### Ε

Ethnic Origin, 47 Exit Code Bed Type, 32 Shelter, 32 Family Composition, 49 Financial Status, 50 Forms Line Statistics, 72 Useage Statistics, 73

#### G

Gender Bed Type, 26 Registered Programs, 52 Shelter, 26, 52 Geographical Area, 34 Groups Age Breakdown, 51 Client Demographics, 39 Statistics, 53 Time to Service, 75, 83 Total Sessions at Discharge, 85 Wait time, 75, 83

#### Н

Housing Status, 23, 54

#### I

Immigration Status, 59 Internal Counters Shelter Age Statistics, 55

#### L

Language Bed Type, 24, 27 Registered Programs, 60, 86 Shelter, 24, 27, 60, 86 Length of Service Registered Programs, 61, 62 Shelter, 61, 62 Length of Stay Bed Type, 28, 31 Shelter, 28, 31

#### Μ

Marital Status, 33, 65 Miscellaneous Demographic Codes, 63

### F

#### Ρ

Police Contacts Department/Detachment, 68 Initiated By, 67 Reason for Contact, 71

#### Q

Questionnaires Line Statistics, 72 Useage Statistics, 73

#### R

Referral Source, 77 Referral Source by Bed Type, 29 Referrals Made, 78 Region, 34 **Registered Programs** Aboriginal Status, 20 Ages, 19 Exit Code, 48 Gender, 52 Language, 60, 86 Length of Service, 61, 62 Miscellaneous Demographic Codes, 63 Referral Source, 77 Referrals Made, 78 Service (Safety) Plans, 87 Statistics, 80 Time to Service, 75, 83 Total Sessions at Discharge, 85 Umbrella Programs, 91 Wait time, 75, 83 Religion, 79

#### S

Safety Plans, 87 Service Plans, 87 Shelter Aboriginal Status, 20, 21 Abuse, 18 Ages, 19, 22, 55 Community, 25, 35

**Discharge Housing Status**, 23 Exit Code, 32, 48 Family Composition, 49 Financial Status at Discharge, 50 Gender, 26, 52 Housing Status at Discharge, 54 Immigration Status, 59 Internal Counter Statistics, 55 Language, 24, 27, 60, 86 Length of Service, 61, 62 Length of Stay, 28, 31 Marital Status, 33, 65 Miscellaneous Demographic Codes, 63 Referral Source, 29, 77 Referrals Made, 78 Religion, 79 Service (Safety) Plans, 87 Time to Service, 75, 83 Wait time, 75, 83

#### Т

Time Logs Client Demographics, 43 Community, 35 Conducted By, 88 Forms, 69 Intake/Discharge Forms, 69 Questionnaires, 69 Statistics, 69 Total Sessions at Discharge, 85 Worker Statistics, 92 Time to Service, 75, 83 Total Sessions at Discharge, 85 Transportation, 90

#### U

Umbrella Program Programs Statistics, 91

#### W

Wait time, 75, 83 Worker Statistics, 92

### **CHANGES TO THIS DOCUMENT**

It is our goal to make this document as "friendly" as possible even though detailing this complex and powerful feature of **W.I.S.H.**  $\$ . If you have any comments or suggestions that would make this White Paper even easier to read and understand, please let us know by emailing any comments to <u>support@grasp.ca</u>

<u>Grasp Software Corporation does not warrant this Utility/Document or guarantee the contents of this</u> <u>Utility/Document or the information contained in this White Paper. Under no circumstances is Grasp</u> <u>Software Corporation, its employees, dealers, agents, or owners to be held liable for any damages directly or</u> <u>indirectly as a result of the information and utility provided in this White Paper.</u>

W.I.S.H.® is a registered trademark of Grasp Software Corporation.